# DICENTIFICATE

**Advanced Pedal Tuner Pedalier Accordeur Evolue Vielseitiges Pedalstimmgerät Pedal Afinador Avanzado アドバンスト・ペダル・チューナー**

#### **Owner's manual**

**Manuel d'utilisation**

**Bedienungsanleitung**

**Manual de usuario**

**取扱説明書** 

KORG

**E F G S J 1**

# <span id="page-1-0"></span>**Precautions**

#### **Location**

Using the unit in the following locations can result in a malfunction.

- In direct sunlight
- Locations of extreme temperature or humidity
- Excessively dusty or dirty locations
- Locations of excessive vibration
- Close to magnetic fields

## **Power supply**

Please connect the designated AC adapter to an AC outlet of the correct voltage. Do not connect it to an AC outlet of voltage other than that for which your unit is intended.

## **Interference with other electrical devices**

Radios and televisions placed nearby may experience reception interference. Operate this unit at a suitable distance from radios and televisions.

## **Handling**

To avoid breakage, do not apply excessive force to the switches or controls.

## **Care**

If the exterior becomes dirty, wipe it with a clean, dry cloth. Do not use liquid cleaners such as benzene or thinner, or cleaning compounds or flammable polishes.

#### **Keep this manual**

After reading this manual, please keep it for later reference.

## **Keeping foreign matter out of your equipment**

Never set any container with liquid in it near this equipment. If liquid gets into the equipment, it could cause a breakdown, fire, or electrical shock. Be careful not to let metal objects get into the equipment. If something does slip into the equipment, unplug the AC adapter from the wall outlet. Then contact your nearest Korg dealer or the store where the equipment was purchased.

## **THE FCC REGULATION WARNING (for USA)**

This equipment has been tested and found to comply with the limits for a Class B digital device, pursuant to Part 15 of the FCC Rules. These limits are designed to provide reasonable protection against harmful interference in a residential installation. This equipment generates, uses, and can radiate radio frequency energy and, if not installed and used in accordance with the instructions, may cause harmful interference to radio communications. However, there is no guarantee that interference will not occur in a particular installation. If this equipment does cause harmful interference to radio or television reception, which can be determined by turning the equipment off and on, the user is encouraged to try to correct the interference by one or more of the following measures:

- Reorient or relocate the receiving antenna.
- Increase the separation between the equipment and receiver.
- Connect the equipment into an outlet on a circuit different from that to which the receiver is connected.
- Consult the dealer or an experienced radio/TV technician for help.

Unauthorized changes or modification to this system can void the user's authority to operate this equipment.

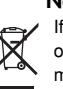

## **Notice regarding disposal (for EU)**

If this "crossed-out trash can" symbol is shown on the product or in the operating manual, you must dispose of the product in an appropriate way. Do not dispose of this product along with your household trash. By disposing of this product correctly, you can avoid environmental harm or health risk. The correct method of disposal will depend on your locality, so please contact the appropriate local authorities for details.

\* All product names and company names are the trademarks or registered trademarks of their respective owners.

# **Table of Contents**

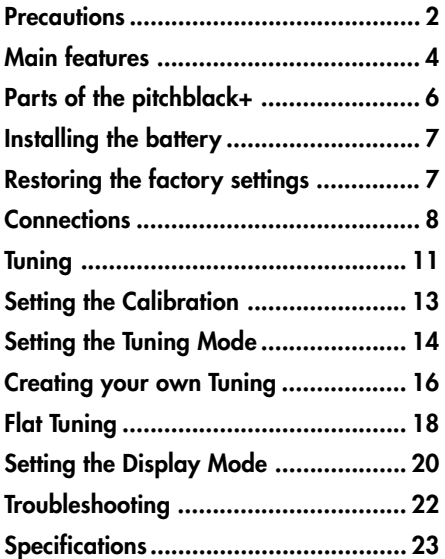

Thank you for purchasing the Korg **pitchblack+** advanced pedal tuner. In order to take full advantage of your **pitchblack+**, please read this owner's manual carefully and use it as directed. Keep this owner's manual for future reference.

# **Main features**

## **Precision Tuning**

The **pitchblack+** uses two LED meters to allow extremely accurate tuning with a precision of better than ±0.1 cents.

# **Tuning modes**

The **pitchblack+** supports a variety of tunings including chromatic, guitar and bass, as well as five open tunings for guitar. In addition to equal temperament, you can specify your own temperaments, such as the tunings of ethnic instruments or stretched tuning. A temperament you create can be saved as a temperament program in one of five internal memories.

## **Flat tuning**

You can tune your instrument down to seven semitone steps below the note name shown in the display.

## **Input jacks**

The **pitchblack+** provides two input jacks, INPUT A and INPUT B. You can specify calibration, tuning mode, flat tuning, and display mode individually for each input jack. If you've connected an instrument to only one of these jacks, you'll be able to choose from two sets of settings for your instrument.

## **Display mode**

You can choose from six types of display patterns for the LED meter. A variety of illumination patterns are provided, including a **Meter** that lights in the center when you're in tune, a **Strobe** type meter that stops the flow of illumination when the tuning is correct, and **Focus** that uses dual LED meters to allow even higher precision tuning.

# **BYPASS jack**

When the tuner is off, the bypass output delivers true bypass, in which the output signal is completely unaffected by the internal circuitry. The bypass output is muted when the tuner is on.

# **DC 9V OUT jack**

If you're using the optional AC adapter (9V  $\bigoplus$  $\bigoplus$ ), you can use the included DC cable to supply power for effect pedals that use 9V ( $\oplus \oplus \ominus$ ). (A maximum of 200 mA can be supplied.)

# <span id="page-5-0"></span>**Parts of the pitchblack+**

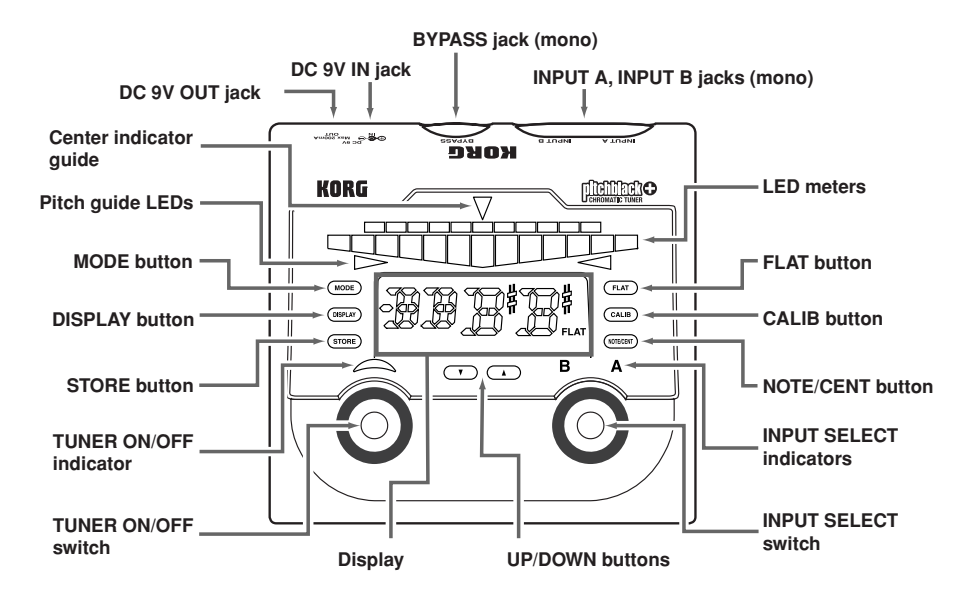

# <span id="page-6-0"></span>**Installing the battery**

- **1 Open the lid of the battery compartment located on the bottom of the unit.**
- **2 Attach a battery to the battery connector. Make sure that the battery is oriented in the correct polarity.**

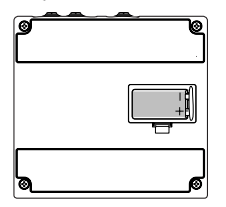

**3 Fit the battery into the battery compartment and close the lid.**

When the battery nears the end of its life, the TUNER ON/OFF indicator will blink. Please install a new battery as soon as possible.

The included battery is provided so that you can verify that the unit is operating correctly; its lifespan may be shorter than normal.

# **Restoring the factory settings**

Here's how to return the **pitchblack+** to the factory settings.

- **1 Connect a cable to the INPUT A or INPUT B jack; the pitchblack+ will be powered-on.**
- **2 While holding down the UP button and DOWN button, press the TUNER ON/OFF switch.**

The tuner will turn off, and the following settings will return to their factory-set state.

Calibration: **440 Hz (40)** Tuning mode: **Chromatic (CH)** Flat tuning: **0** Display mode: **Focus (F1)** Temperament program: **0 cent for all notes**

# <span id="page-7-0"></span>**Connections**

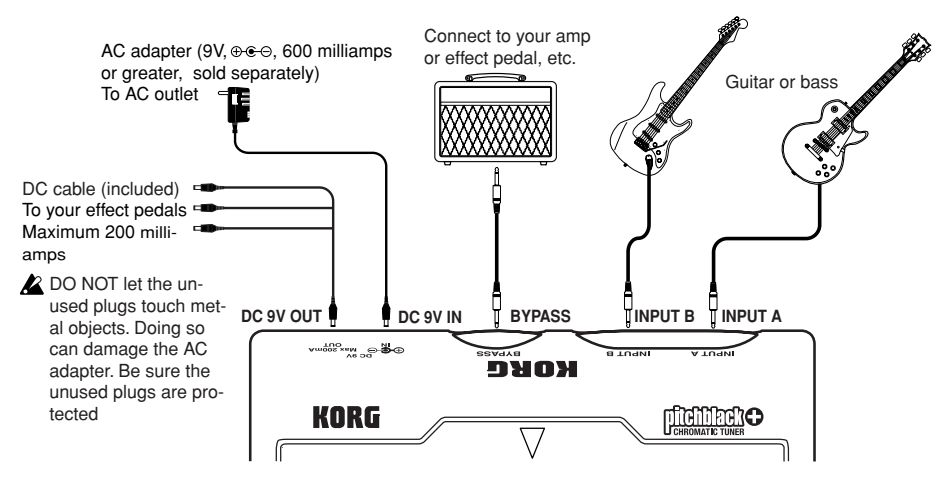

Power-off all equipment before making connections.

The INPUT A, INPUT B, and BYPASS jacks are mono-only. Stereo cables cannot be used.

## **INPUT A & INPUT B jacks**

Connect the instrument(s) to be tuned to these jacks.

If your instruments are connected to both INPUT A and INPUT B, use the INPUT SELECT switch to choose the instrument you want to tune. The INPUT SELECT indicator shows the instrument whose input jack is selected. You can specify the calibration, tuning mode, flat tuning, and display mode independently for each input jack. For example you can specify regular tuning for the instrument connected to INPUT A, and "open A" tuning for the instrument connected to INPUT B.

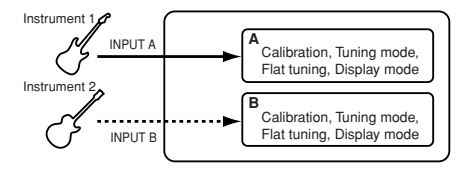

If you connect just one instrument to either INPUT A or INPUT B (not both), you can use the INPUT SELECT switch to choose either A or B settings (calibration, tuning mode, flat tuning, display mode). The INPUT SELECT indicator shows the settings you've selected.

For example if you've specified regular tuning for A and flat tuning at a semitone lower for B, you can use the setting A to perform in regular tuning, and then switch to setting B and perform in flat tuning.

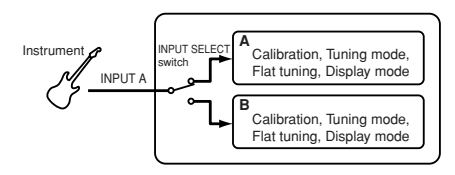

If instruments are connected to both INPUT A and INPUT B, and you disconnect the cable from the input jack currently selected by the INPUT SELECT switch, the input selection will automatically switch to the other input jack.

# **BYPASS jack**

Connect this jack to your effect pedal or amp, etc. When the tuner is on, the sound from the instrument connected to the INPUT A or INPUT B jack will be muted. When the tuner is off, the sound from the instrument connected to the input jack will be audible. Since this is "true bypass," the output sound is unaffected by the internal circuit. If instruments are connected to both INPUT A and INPUT B jacks, use the INPUT SELECT switch to choose the instrument that will be audible from the BYPASS jack. The INPUT SELECT indicator shows the input jack that is selected. If an instrument is connected only to the INPUT A or INPUT B jack (not both), the sound of the connected instrument will always be audible from the BYPASS jack, regardless of the INPUT SELECT switch.

# **DC 9V IN jack**

If you want to use an AC adapter to supply power to the **pitchblack+**, you can use the optional AC adapter (9V  $\oplus \oplus \ominus$  600 milliamps).

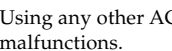

Using any other AC adapter may cause malfunctions.

# **DC 9V OUT jack**

By using the included DC cable with the optional AC adapter, you can supply power to up to three effect pedals or other devices that use 9V power ( $\oplus \bullet \oplus$ ).

- $\triangle$  Make sure that the total current consumption of the connected effect pedals does not exceed 200 mA. You must also check the polarity of the connected effect pedals.
	-
- **2** Do not connect an AC adapter to the DC 9V OUT jack. This may cause malfunctions.
- If the **pitchblack+** is operating on battery power, power cannot be supplied from the DC 9V OUT jack.

# <span id="page-10-0"></span>**Tuning**

**1 Use a cable to connect the instrument you want to tune to the INPUT A jack or INPUT B jack.**

The **pitchblack+** will power-on.

- The power will turn on when you connect a cable to the INPUT A or INPUT B jack, but the tuner will be off. The tuner will turn on when you press the TUNER ON/OFF switch.
- **2 If instruments are connected to both INPUT A and INPUT B jacks, use the INPUT SELECT switch to choose the instrument that you want to tune. If an instrument is connected only to the INPUT A or INPUT B jack (not both), use the INPUT SELECT switch to choose setting A or setting B.** The INPUT SELECT indicator shows the input jack or setting that's selected.
- When the power is on, the input jack to which you first connected a cable will be selected automatically.

**3 Press the TUNER ON/OFF switch to turn the tuner on.**

The TUNER ON/OFF indicator will light. When you turn the tuner on, the signal being input from the INPUT A or INPUT B jack will not be output from the BYPASS jack.

The tuner can be turned on if the instrument to be tuned is connected to the INPUT A or INPUT B jack.

The display will show the tuning mode setting for approximately one second.

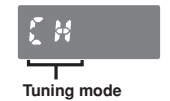

With the factory settings, the tuning mode is set to **CH: chromatic**.

**4 As desired, adjust the calibration, tuning mode, flat tuning, and display mode settings.** ☞p.13 "Setting the Calibration" ☞p.14 "Setting the Tuning Mode" ☞p.18 "Flat Tuning" ☞p.20 "Setting the Display Mode"

You can make these settings independently for the INPUT A and INPUT B input jacks. When you use the INPUT SELECT switch to change inputs, these settings will also change automatically. If an instrument is connected only to the INPUT A or INPUT B jack (not both), you can use the INPUT SELECT switch to select setting A or setting B for the instrument that is connected.

These settings are stored in internal memory. Even if you remove the battery or disconnect the AC adapter, the **pitchblack+** will start up with the settings stored in internal memory the next time you turn the power on.

**5 Play a single note on your instrument and tune it so that the desired note name is shown in the display.**

The display shows the note name that is closest to the pitch you played.

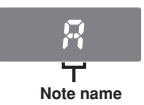

**6 Use the LED meter to tune your instrument.** The way in which the LED meter indicates the pitch deviation will depend on the display mode you've selected. With the factory settings, this is set to the **F1: Focus1**. ☞p.20 "Setting the Display Mode"

**7 When you've finished tuning, press the TUNER ON/OFF switch to turn the tuner off.** The TUNER ON/OFF indicator will go dark. The sound of the instrument connected to the input jack will be audible from the BYPASS jack. If instruments are connected to both the INPUT A and INPUT B jacks, you can use the INPUT SELECT switch to choose the instrument that is audible from the BYPASS jack even if the tuner is off. The INPUT SELECT indicator shows the input jack that's selected. If an instrument is connected only to the INPUT A or INPUT B jack (not both), the connected instrument will always be audible, regardless of the INPUT SELECT switch.

# <span id="page-12-0"></span>**Setting the Calibration**

Here's how to set the calibration (the reference pitch used for tuning, expressed as the pitch of the middle A note (A4) on a piano).

- You can set the calibration independently for the INPUT A and INPUT B input jacks. When you use the INPUT SELECT switch to change inputs, the setting will also change automatically.
- The calibration settings are stored in internal memory. Even if you remove the battery or disconnect the AC adapter, the **pitchblack+** will recall the settings stored in internal memory the next time you turn the power on.

#### **1 Press the CALIB button.**

The display will indicate the current setting.

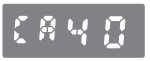

When the **pitchblack+** is shipped from the factory this is set at **40: 440 Hz**.

**2 Use the UP button or DOWN button to specify the calibration.**

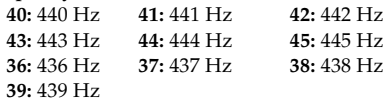

**If you decide to cancel the change you** made, press the TUNER ON/OFF switch or press the INPUT SELECT switch to change between A or B.

#### **3 Press the STORE button.**

The INPUT SELECT indicator will blink. If the A and B settings are identical, the A and B indicators will blink. If the A and B settings differ, the indicator selected by the INPUT SELECT switch will blink.

- **4 Use the UP button, DOWN button, or INPUT SELECT switch to select the internal memory in which you want to store the setting.**
- **5 Press the STORE button once again.** The calibration setting will be stored in the internal memory you specified, and the **pitchblack+** will return to tuning mode.

<span id="page-13-0"></span>when you press the STORE button, the calibration, tuning mode, flat tuning, and display mode settings will all be saved at the same time. For example if you select "A," change the tuning mode, and save to "B," settings other than the tuning mode will also change to the setting of "A." Similarly, if you change the tuning mode of "A" and then change the display mode and save to "A," the tuning mode and display mode will be rewritten with the edited values.

# **Setting the Tuning Mode**

Here's how to specify the tuning mode as appropriate for your instrument or the particular tuning you're using. In addition to the regular tuning mode for a guitar or bass, the **pitchblack+** supports various tunings including five open tunings for guitar, as well as original tunings you've created.

- **The You can set the tuning mode independently** for the INPUT A and INPUT B input jacks. When you use the INPUT SELECT switch to change inputs, the setting will also change automatically.
- The tuning mode settings are stored in internal memory. Even if you remove the battery or disconnect the AC adapter, the **pitchblack+** will start up with the settings stored in internal memory the next time you turn the power on.

#### **1 Press the MODE button.**

The display will indicate the current tuning mode.

When shipped from the factory, the tuning mode is set to **CH: chromatic**.

#### **2 Use the UP or DOWN button to select the desired tuning mode.**

**CH:** Chromatic. The note names are shown at semitone (half step) intervals.

**GT:** Standard tuning for a guitar

(7B, 6E, 5A, 4D, 3G, 2B, 1E).

**BS:** Standard tuning for a bass

(LB, 4E, 3A, 2D, 1G, HC).

**OD:** Open D tuning for a guitar

(6D, 5A, 4D, 3F#, 2A, 1D).

**OE:** Open E tuning for a guitar (6E, 5B, 4E, 3G#, 2B, 1E).

**OG:** Open G tuning for a guitar

(6D, 5G, 4D, 3G, 2B, 1D).

**OA:** Open A tuning for a guitar

(6E, 5A, 4E, 3A, 2C#, 1E).

**DA:** DADGAD tuning for a guitar (6D, 5A, 4D, 3G, 2A, 1D).

**P1–P5:** Tuning programs you've created. You can create up to five tuning programs. (☞p.16 "Creating a Tuning Program").

If you decide to cancel your choice, press the TUNER ON/OFF switch or press the INPUT SELECT switch to change between A and B.

#### **3 Press the STORE button.**

The INPUT SELECT indicator will blink. If the A and B settings are identical, the A and B indicators will blink. If the A and B settings differ, the indicator selected by the INPUT SELECT switch will blink.

- **4 Use the UP button, DOWN button, or INPUT SELECT switch to select the internal memory in which you want to store the setting.**
- **5 Press the STORE button once again.** The tuning mode setting will be stored in the internal memory you specified, and the **pitchblack+** will return to the tuning state.
- **When you press the STORE button, the** calibration, tuning mode, flat tuning, and display mode settings will all be saved at the same time (☞p.14).

# <span id="page-15-0"></span>**Creating your own Tuning**

In addition to equal temperament, the **pitchblack+** lets you store and use any desired temperament. You can also specify ethnic tunings or stretched tuning.

You can create a tuning program in either of two ways: by specifying the pitch individually for every one of the eighty-eight notes A0–C8 (All Note), or by specifying the pitch for each note in an octave that will be applied across the entire pitch range (Octave Link).

The tuning you create can be saved as one of five tuning programs.

Tuning programs you create are saved in internal memory. Even if you remove the battery or disconnect the AC adapter, the **pitchblack+** will remember the settings stored in internal memory the next time you turn the power on.

# **Specifying the pitch for every note (All Note)**

Here's how to individually specify the pitch for every one of the eighty-eight notes A0–C8.

#### **1 In Tuning mode, select P1–P5 (PROGRAM 1–PROGRAM 5), and press the STORE button to store the setting.** ☞p.14 "Setting the Tuning Mode"

#### **2 Press the NOTE/CENT button.**

You will enter Tuning Program Edit mode. The display will indicate the note name, the octave, and the cent value; the note name and octave will blink.

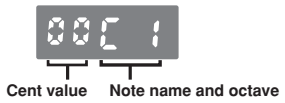

If the octave is not shown, the display is showing the Octave Link edit screen (☞p.17 "Specifying the pitch for each note in the octave"). If so, hold down the NOTE/CENT button for approximately one second to select the All Note edit screen.

- **3 Use the UP or DOWN button to select the note name and octave whose cent value you will specify.**
- **4 Press the NOTE/CENT button to make the cents value blink, and use the UP or DOWN buttons to specify the cents value relative to equal temperament.**

You can edit the cents value in a range of -50–  $+50$  cents.

- **5 To continue editing, press the NOTE/CENT button and repeat steps 3 and 4.**
- **6 When you've finished editing, press the STORE button.**

The display will indicate a program number.

- **7 Use the UP button or DOWN button to select the program number (P1–P5) in which you want to store the tuning program you created.**
- **8 Press the STORE button once again.** Your tuning program will be stored, and the **pitchblack+** will return to tuning mode.

## **Specifying the pitch for each note in the octave (Octave Link)**

Here's how to specify the pitch for each note of an octave.

- **1 In Tuning mode, select P1–P5 (PROGRAM 1–PROGRAM 5), and press the STORE button to store the setting.** ☞p.14 "Setting the Tuning Mode"
- **2 Press the NOTE/CENT button.**

You will enter the Tuning Program Edit mode. ☞p.16 "Specifying the pitch for every note (All Note)"

**3 Hold down the NOTE/CENT button for approximately one second.**

The display will show the Octave Link edit screen. The note name and cent value will be displayed, and the note name will blink.

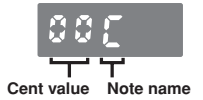

<span id="page-17-0"></span>Each time you hold down the NOTE/ CENT button for approximately one second, you will alternate between the All Note and Octave Link edit screens.

**4 Use the UP or DOWN buttons and the NOTE/CENT button to specify the cent value for each note in the one-octave range C–B.** The procedure and the range for the cent value are the same as for All Note. ☞p.16 "Specifying the pitch for every note (All Note)"

#### **5 When you've finished editing, press the STORE button.**

The display will indicate a program number.

- **6 Use the UP or DOWN button to select the program number (P1–P5) in which you want to store the tuning program you created.**
- **7 Press the STORE button once again.** Your tuning program will be stored, and the **pitchblack+** will return to tuning mode.

# **Flat Tuning**

Flat Tuning lets you tune a number of semitones lower than the note names shown in the display. You can tune down a maximum of seven semitones (half steps).

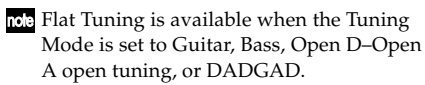

- **The You can specify Flat Tuning independently** for the INPUT A and INPUT B input jacks. When you use the INPUT SELECT switch to change inputs, the setting will also change automatically.
- The Flat Tuning settings are stored in internal memory. Even if you remove the battery or disconnect the AC adapter, the **pitchblack+** will start up with the settings stored in internal memory the next time you turn the power on.

#### **1 Press the FLAT button.**

The Flat Tuning indicator will blink, and the display will show the current number of flats.

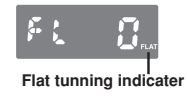

#### **2 Use the UP or DOWN buttons to specify the number of flats.**

You can specify a number of flats in the range of 0–7. If you specify a setting other than 0, the Flat Tuning indicator will light.

If you decide to cancel the change you made, press the TUNER ON/OFF switch or press the INPUT SELECT switch to change between A or B.

#### **3 Press the STORE button.**

The INPUT SELECT indicator will blink. If the A and B settings are identical, the A and B indicators will blink. If the A and B settings differ, the indicator selected by the INPUT SELECT switch will blink.

- **4 Use the UP button, DOWN button, or INPUT SELECT switch to select the internal memory in which you want to store the setting.**
- **5 Press the STORE button once again.** The selected flat tuning setting will be stored in the internal memory you specified, and the **pitchblack+** will return to tuning mode.
- **When you press the STORE button, the** calibration, tuning mode, flat tuning, and display mode settings will all be saved at the same time (☞p.14).

# <span id="page-19-0"></span>**Setting the Display Mode**

Here's how to specify the display mode of the LED meter. You can choose from six types of display modes.

The Display Mode settings are stored in internal memory. Even if you remove the battery or disconnect the AC adapter, the **pitchblack+** will start up with the settings stored in internal memory the next time you turn the power on.

#### **1 Press the DISPLAY button.**

The display will indicate the current setting.

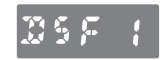

When the **pitchblack+** is shipped from the factory this is set to **F1: Focus1**.

**2 Use the UP button or DOWN button to select a display pattern.**

## **S1: Meter**

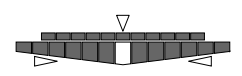

Tune your instrument so that the center LED of the LED meter is lit. An LED to the right of center will light if your instrument is sharp, and an LED to the left of center will light if your instrument is flat. The  $\triangleleft$  pitch guide LED will light if your instrument is sharp, and the  $\triangleright$  LED will light if your instrument is flat.

#### **S2: Full Strobe**

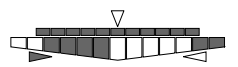

Tune your instrument so that the LED meter illumination stops moving. The LED meter illumination will flow from left to right if your instrument is sharp, or from right to left if your instrument is flat. The  $\triangleleft$  pitch guide LED will light if your instrument is sharp, and the  $\triangleright$  LED will light if your instrument is flat.

#### **S3: Half Strobe**

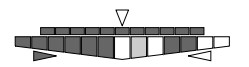

Tune your instrument so that the LED meter illumination stops flowing. The strobe illumination will appear in the right side of the LED meter if your instrument is sharp, and in the left side if your instrument is flat. When your instrument is tuned correctly, only the center LED will be lit. The pitch guide LEDs indicate whether your instrument is sharp or flat. The  $\triangleleft$ LED will light if your instrument is sharp, and the  $\triangleright$  LED will light if your instrument is flat.

#### **S4: Mirror**

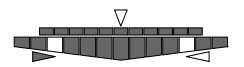

Tune your instrument so that the two illuminated LEDs in the left and right side of the LED meter coincide in the center. The farther your instrument is from the correct pitch, the farther apart the illuminated LEDs will be. The pitch guide  $\triangleleft$  LED will light if your instrument is sharp, and the  $\triangleright$  LED will light if your instrument is flat.

#### **F1: Focus1**

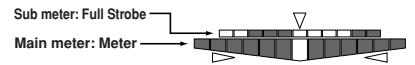

The main meter will operate as described in S1: Meter, and the sub-meter will operate as described in S2: Full Strobe. Since the submeter has higher precision, it allows you to tune with greater accuracy. The pitch guide  $\leq$  LED will light if your instrument is sharp, and the  $\triangleright$  LED will light if your instrument is flat.

#### **F2: Focus2**

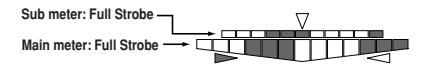

The main meter and sub meter will operate as described in S2: Full Strobe. Since the submeter has higher precision, it allows you to tune with greater accuracy. The pitch guide  $\leq$  LED will light if your instrument is sharp, and the  $\triangleright$  LED will light if your instrument is flat.

<span id="page-21-0"></span>If you decide to cancel the change you made, press the TUNER ON/OFF switch or press the INPUT SELECT switch to change between A or B.

#### **3 Press the STORE button.**

The INPUT SELECT indicator will blink. If the A and B settings are identical, the A and B indicators will blink. If the A and B settings differ, the indicator selected by the INPUT SELECT switch will blink.

**4 Use the UP button, DOWN button, or INPUT SELECT switch to select the internal memory in which you want to store the setting.**

#### **5 Press the STORE button once again.** The display mode setting will be stored in the internal memory you specified, and the **pitchblack+** will return to the tuning state.

When you press the STORE button, the calibration, tuning mode, flat tuning, and display mode settings will all be saved at the same time (☞p.14).

# **Troubleshooting**

#### **Can't tune.**

- Could the tuner be off? Press the TUNER ON/OFF switch to turn the tuner on.
- •If instruments are connected to both INPUT A and INPUT B jacks, have you used the INPUT SELECT switch to select the correct input for the instrument you're tuning?
- Have you selected the appropriate tuning mode for the instrument you're tuning? For example if you're tuning a guitar, the note names might not be displayed if the Tuning Mode is set to BS (Bass).

## **Sound is not audible from the BYPASS jack.**

• Could the tuner be on? If the tuner is on, sound will not be audible from the BYPASS jack. Press the TUNER ON/ OFF switch to turn the tuner off.

## **Power is not supplied from the DC 9V OUT jack.**

• Could the **pitchblack+** be operating on battery power?

Power cannot be supplied from the DC 9V OUT jack if the **pitchblack+** is operating on battery power.

# <span id="page-22-0"></span>**Specifications**

- **Tuning:** 12-note equal temperament, programs (88-note)
- **Detection range:** E0 (20.60 Hz) C8 (4186 Hz)(for sine wave input)
- **Calibration range:** A4=436–445 Hz (1 Hz steps)
- **Detection accuracy:** within ±0.1 cent
- **Flat tuning:** 1–7 semitones
- **Connectors:** INPUT A, INPUT B jacks (1/4" mono phone jacks) BYPASS jack (1/4" mono phone jack) DC 9V IN jack DC 9V OUT jack
- **Input impedance:** 1M (when tuner is on)
- **Power supply:** S-006P/6F22/6LR61 (9V battery) or AC adapter (9V  $\oplus \oplus \ominus$  600 milliamps or greater, sold separately)
- **Battery life:** approximately 5 hours of continuous operation when tuner is on (continuous A4 input, display mode: Forcus1, using 6F22 type zinc-carbon battery)
- **Current consumption:** maximum 50 mA
- **Dimensions (W x H x D):** 128 mm x 120 mm x 47 mm/5.04" x 4.72" x 1.85" (including rubber feet)
- **Weight:** 492 g/1.08 lbs. (including battery)
- **Included items:** one 6F22 type zinc-carbon battery for verifying operation, one DC cable
- **Options:** AC adapter (9V  $\oplus \oplus \oplus$  600 milliamps)

Specifications and appearance are subject to change without notice for improvement.

# <span id="page-23-0"></span>**Précautions**

#### **Emplacement**

L'utilisation de cet instrument dans les endroits suivants peut en entraîner le mauvais fonctionnement.

- En plein soleil
- Endroits très chauds ou très humides
- Endroits sales ou fort poussiéreux
- Endroits soumis à de fortes vibrations
- A proximité de champs magnétiques

## **Alimentation**

Branchez l'adaptateur secteur fourni à une prise secteur de tension appropriée. Evitez de brancher l'adaptateur à une prise de courant dont la tension ne correspond pas à celle pour laquelle l'appareil est conçu.

## **Interférences avec d'autres appareils électriques**

Les postes de radio et de télévision situés à proximité peuvent par conséquent souffrir d'interférences à la réception. Veuillez dès lors faire fonctionner cet appareil à une distance raisonnable de postes de radio et de télévision.

#### **Maniement**

Pour éviter de les endommager, manipulez les commandes et les boutons de cet instrument avec soin.

#### **Entretien**

Lorsque l'instrument se salit, nettoyez-le avec un chiffon propre et sec. Ne vous servez pas d'agents de nettoyage liquides tels que du benzène ou du diluant, voire des produits inflammables.

#### **Conservez ce manuel**

Après avoir lu ce manuel, veuillez le conserver soigneusement pour toute référence ultérieure.

## **Evitez toute intrusion d'objets ou de liquide**

Ne placez jamais de récipient contenant du liquide près de l'instrument. Si le liquide se renverse ou coule, il risque de provoquer des dommages, un court-circuit ou une électrocution.

Veillez à ne pas laisser tomber des objets métalliques dans le boîtier (trombones, par ex.). Si cela se produit, débranchez l'alimentation de la prise de courant et contactez votre revendeur korg le plus proche ou la surface où vous avez acheté l'instrument.

## **Notice concernant l'élimination du produit (UE seulement)**

Si ce symbole "Poubelle barrée" est imprimé sur le produit ou dans le manuel de l'utilisateur, vous devez vous débarrasser du produit de la manière appropriée. Ne jetez pas ce produit avec vos ordures ménagères. En vous débarrassant correctement du produit, vous préviendrez les dommages environnementaux et les risques sanitaires. La méthode correcte d'élimination dépendra de votre lieu d'habitation, aussi veuillez contacter les autorités locales concernées pour les détails.

> \* Tous les noms de produits et de sociétés sont des marques commerciales ou déposées de leur détenteur respectif.

# **Table des matiére**

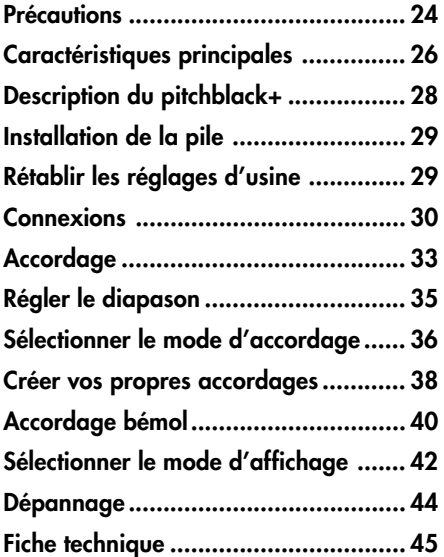

Nous vous remercions d'avoir opté pour l'accordeur avancé en pédale Korg **pitchblack+**. Afin de pouvoir profiter au mieux de votre **pitchblack+**, veuillez lire attentivement ce mode d'emploi et suivre ses consignes. Conservez ce manuel pour toute référence ultérieure.

# **Caractéristiques principales**

## **Accordage précis**

Le **pitchblack+** utilise deux affichages à diodes pour permettre un accordage extrêmement fin d'une précision supérieure à ±0,1 cents.

# **Modes d'accordage**

Le **pitchblack+** propose divers modes d'accordage: chromatique, guitare, basse et cinq accordages ouverts pour guitare. Outre le tempérament égal, vous pouvez choisir vos propres accordages comme ceux d'instruments ethniques ou l'accordage élargi ("stretched tuning"). Les accordages de votre cru peuvent être sauvegardés dans cinq mémoires internes.

## **Accordage bémol**

Vous pouvez opter pour un accordage bémol de votre instrument allant jusqu'à sept demi-tons plus bas que la note affichée à l'écran.

## **Entrées**

Le **pitchblack+** dispose de deux entrées: INPUT A et INPUT B. Vous pouvez déterminer le diapason (calibrage), le mode d'accordage, l'accordage bémol et le mode d'affichage pour chaque entrée. Si vous avez branché un instrument à une seule de ces entrées, vous avez le choix entre deux jeux de réglages pour l'instrument.

## **Mode d'affichage**

Vous avez en outre le choix parmi six types d'affichage pour l'indicateur à diodes. Différents motifs indicatifs sont disponibles: une **échelle** dont la diode centrale s'allume quand la note est juste, un **stroboscope** dont le mouvement s'arrête quand la note est juste et un motif de **focalisation** qui se sert de deux indicateurs à diodes pour affiner encore l'accordage.

# **Prise BYPASS**

Quand l'accordeur est éteint, la sortie BYPASS constitue un véritable contournement: le signal de sortie n'est absolument pas affecté par les circuits internes. La sortie BYPASS est coupée lorsque l'accordeur est activé.

## **Prise DC 9V OUT**

Si vous utilisez l'adaptateur (9V  $\oplus \oplus \ominus$ ) disponible en option, vous pouvez vous servir du câble DC pour alimenter les pédales d'effets d'une tension de 9V ( $\oplus \oplus \ominus$ ). (La capacité maximum d'alimentation est de 200mA.)

# <span id="page-27-0"></span>**Description du pitchblack+**

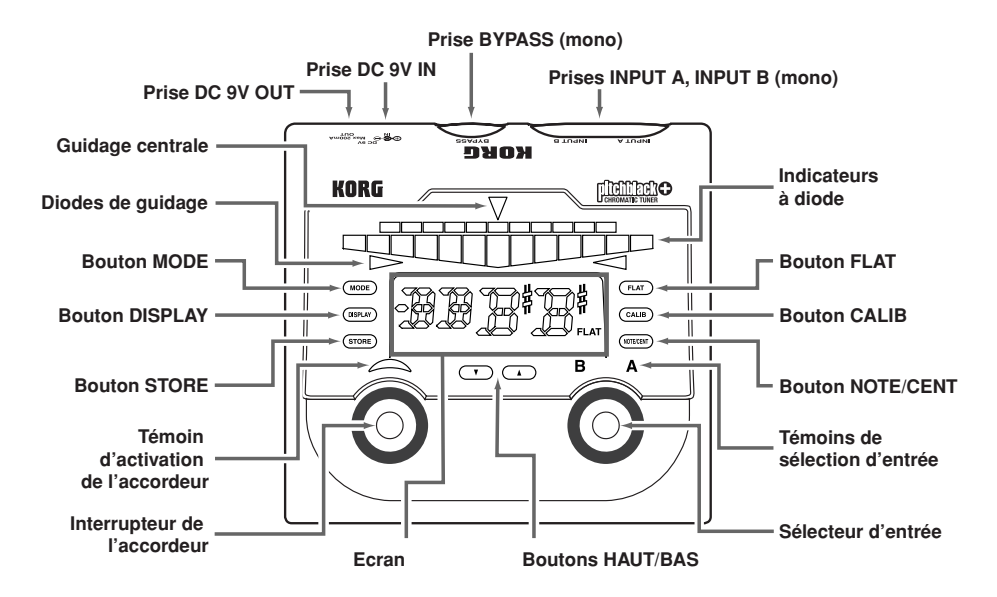

# <span id="page-28-0"></span>**Installation de la pile**

- **1 Ouvrez le couvercle du compartiment à pile situé sur la face inférieure du produit.**
- **2 Attachez une pile au connecteur à pile. Orientez la pile correctement en respectant la polarité.**

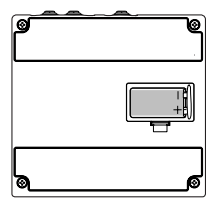

**3 Insérez la pile dans le compartiment à pile et fermez le couvercle.**

Quand la pile est pratiquement épuisée, le témoin d'activation de l'accordeur clignote. Remplacez la pile aussi vite que possible.

La pile fournie permet de vérifier que le produit fonctionne correctement. Sa durée de vie peut être plus brève que d'habitude.

# **Rétablir les réglages d'usine**

Vous pouvez toujours rétablir les réglages d'usine du **pitchblack+**.

- **1 Branchez un câble à la prise INPUT A ou INPUT B. Le pitchblack+ est sous tension.**
- **2 Maintenez les boutons HAUT et BAS enfoncés et appuyez sur l'interrupteur de l'accordeur.**

L'accordeur s'éteint et les paramètres suivants retrouvent leur réglage d'usine.

Diapason: **440Hz (40)** Mode d'accordage: **Chromatique (CH)** Accordage bémol: **0** Mode d'affichage: **Focalisation1 (F1)** Programme d'accordage: **0 cent pour toutes les notes**

# <span id="page-29-0"></span>**Connexions**

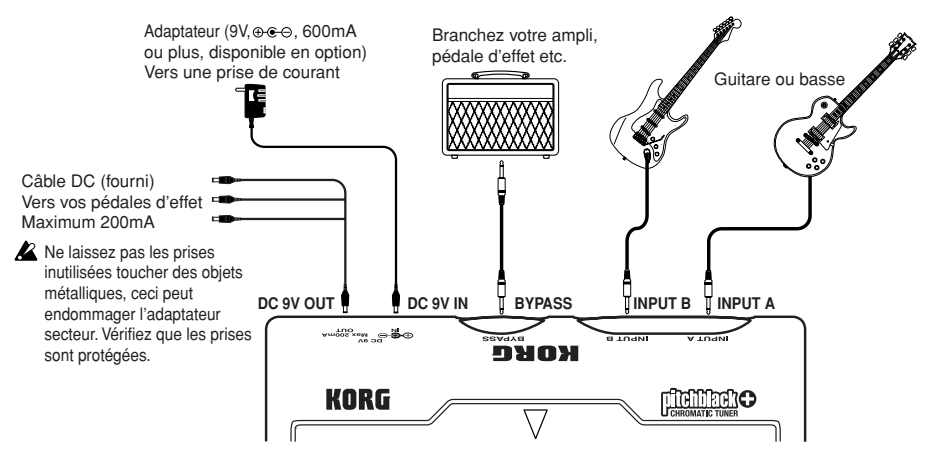

Coupez l'alimentation de tous les éléments avant d'effectuer les connexions.

Les prises INPUT A, INPUT B et BYPASS sont mono. Les câbles stéréo ne peuvent pas être utilisés.

# **Prises INPUT A & INPUT B**

Branchez le ou les instrument(s) à accorder à ces prises.

Si vous branchez des instruments aux prises INPUT A et INPUT B, sélectionnez l'instrument à accorder avec le sélecteur d'entrée. Le témoin de sélection indique l'instrument dont l'entrée est sélectionnée.

Vous pouvez déterminer le diapason ("calibrage"), le mode d'accordage, l'accordage bémol et le mode d'affichage pour chaque entrée. Vous pouvez, par exemple, sélectionner l'accordage standard pour l'instrument branché à INPUT A et un accordage ouvert de La ("open A") pour l'instrument branché à INPUT B.

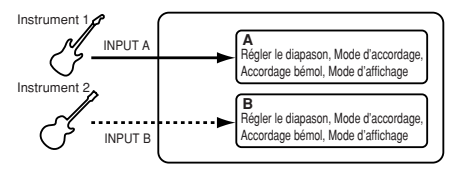

Si vous ne branchez qu'un seul instrument à INPUT A ou INPUT B, vous pouvez utiliser le sélecteur d'entrée pour sélectionner la série de réglages A ou B (diapason, mode d'accordage, accordage bémol, mode d'affichage). Le témoin de sélection d'entrée indique les réglages sélectionnés.

Si, par exemple, vous avez sélectionné l'accordage standard pour A et un accordage bémol d'un demi-ton pour B, vous pouvez utiliser les réglages A pour jouer avec l'accordage standard puis sélectionner les réglages B pour passer à l'accordage bémol.

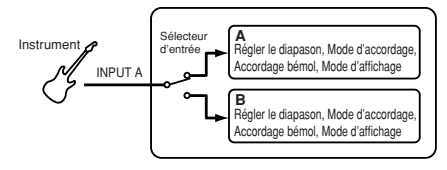

Si, quand deux instruments sont branchés aux prises INPUT A et INPUT B, vous débranchez le câble de l'entrée sélectionnée par le sélecteur, l'entrée alternative est automatiquement sélectionnée.

## **Prise BYPASS**

Branchez cette prise à une pédale d'effet, un ampli etc. Quand l'accordeur est activé, le signal de l'instrument branché à la prise INPUT A ou INPUT B est coupé. Quand l'accordeur est coupé, le signal de l'instrument branché à l'entrée est audible. Comme il s'agit d'un véritable "contournement", le signal de sortie n'est pas affecté par le circuit interne. Si vous branchez des instruments aux prises INPUT A et INPUT B, sélectionnez l'instrument qui sera audible avec le sélecteur d'entrée. Le témoin de sélection indique l'entrée choisie. Si vous n'avez branché qu'un instrument à la prise INPUT A ou INPUT B, le signal de l'instrument branché est toujours envoyé à la prise BYPASS, quel que soit le réglage du sélecteur d'entrée.

# **Prise DC 9V IN**

Pour alimenter le **pitchblack+** avec un adaptateur secteur, utilisez l'adaptateur disponible en option (9V  $\oplus \in \oplus$  600mA).

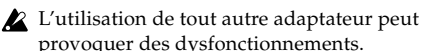

# provoquer des dysfonctionnements.

# **Prise DC 9V OUT**

En utilisant le câble DC fourni avec l'adaptateur secteur optionnel, vous pouvez alimenter jusqu'à trois pédales d'effet ou autres dispositifs d'une tension de 9V ( $\oplus \oplus \ominus$ ).

- Veillez à ce que la demande totale des pédales branchées n'excède pas 200mA. Vérifiez également la polarité des pédales d'effet branchées.
- $\triangle$  Ne branchez pas un adaptateur secteur à la prise DC 9V OUT. Cela entraînerait des dysfonctionnements.
- Si le **pitchblack+** fonctionne sur pile, il ne peut pas fournir d'alimentation via la prise DC 9V OUT.

# <span id="page-32-0"></span>**Accordage**

- **1 Branchez l'instrument à accorder à la prise INPUT A ou INPUT B.** Le **pitchblack+** se met sous tension.
- La mise sous tension a lieu quand vous branchez un câble à la prise INPUT A ou INPUT B mais l'accordeur est désactivé. Pour activer l'accordeur, appuyez sur l'interrupteur de l'accordeur.
- **2 Si vous branchez des instruments aux prises INPUT A et INPUT B, sélectionnez l'instrument à accorder avec le sélecteur d'entrée. Si vous n'avez branché qu'un seul instrument (à la prise INPUT A ou INPUT B), le sélecteur d'entrée permet de choisir la série de réglages A ou B.**

Le témoin de sélection indique l'entrée ou la série de réglages sélectionnée.

Lors de la mise sous tension, la première entrée à laquelle vous avez branché un câble est automatiquement sélectionnée.

**3 Appuyez sur l'interrupteur de l'accordeur pour l'activer.**

Le témoin d'activation de l'accordeur s'allume. Quand vous activez l'accordeur, le signal de l'entrée INPUT A ou INPUT B n'est pas envoyé à la sortie BYPASS.

Pour activer l'accordeur, il faut que l'instrument à accorder soit branché à la prise INPUT A ou INPUT B.

L'écran affiche le mode d'accordage durant environ une seconde.

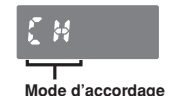

Avec les réglages d'usine, le mode d'accordage est **"CH" (chromatique)**.

**4 Vous pouvez régler le diapason (calibrage), le mode d'accordage, l'accordage bémol et le mode d'affichage.**

☞p.35 "Régler le diapason"

☞p.36 "Sélectionner le mode d'accordage"

☞p.40 "Accordage bémol"

☞p.42 "Sélectionner le mode d'affichage"

- Vous pouvez effectuer ces réglages indépendamment pour les entrées INPUT A et INPUT B. Lorsque vous changez d'entrée avec le sélecteur, ces réglages changent automatiquement. Si vous n'avez branché qu'un seul instrument (à la prise INPUT A ou INPUT B), le sélecteur d'entrée permet de choisir la série de réglages A ou B pour l'instrument branché.
- Ces réglages sont sauvegardés en mémoire interne. Même si vous retirez la pile ou débranchez l'adaptateur secteur, le **pitchblack+** démarre avec les réglages sauvegardés en mémoire interne lorsque vous le mettez sous tension.
- **5 Jouez une note sur l'instrument et accordezla jusqu'à ce que le nom de note voulu apparaisse à l'écran.**

L'écran affiche le nom de la note dont la hauteur se rapproche le plus de celle de la note jouée.

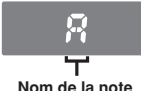

**6 Utilisez l'affichage à diodes pour accorder votre instrument.**

La façon dont l'affichage à diodes indique la correction à faire dépend du mode d'affichage choisi. Par défaut, ce paramètre est réglé sur **"F1" (Focalisation1)**.

☞p.42 "Sélectionner le mode d'affichage"

#### **7 Quand vous avez terminé, appuyez sur l'interrupteur pour désactiver l'accordeur.**

Le témoin d'activation de l'accordeur s'éteint. Le signal de l'instrument branché à l'entrée est audible à la sortie BYPASS. Si vous branchez des instruments aux prises INPUT A et INPUT B, vous pouvez sélectionner l'instrument qui sera audible avec le sélecteur d'entrée même si l'accordeur est désactivé. Le témoin de sélection indique l'entrée sélectionnée. Si vous n'avez branché qu'un instrument à la prise INPUT A ou INPUT B, le signal de l'instrument branché est toujours audible, quel que soit le réglage du sélecteur d'entrée.

# <span id="page-34-0"></span>**Régler le diapason**

Vous pouvez régler le diapason ("calibrage"), c.-à-d. la hauteur de référence pour l'accordage correspondant à la hauteur du La central (A4) sur un piano.

- Vous pouvez régler le diapason indépendamment pour les entrées INPUT A et INPUT B. Lorsque vous changez d'entrée avec le sélecteur, ce réglage change automatiquement.
- Les réglages de diapason sont sauvegardés en mémoire interne. Même si vous retirez la pile ou débranchez l'adaptateur secteur, le **pitchblack+** démarre avec les réglages sauvegardés en mémoire interne lorsque vous le mettez sous tension.

## **1 Appuyez sur le bouton CALIB.**

L'écran affiche le réglage en vigueur.

A la sortie d'usine du **pitchblack+**, ce paramètre est réglé sur **"40" (440Hz)**.

**2 Réglez le diapason avec le bouton HAUT ou BAS.**

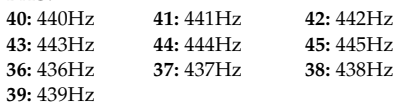

Pour annuler le changement que vous avez effectué, appuyez sur l'interrupteur de l'accordeur ou sur le sélecteur d'entrée pour passer de A à B (ou vice versa).

## **3 Appuyez sur le bouton STORE.**

Le témoin de sélection clignote. Si les réglages A et B sont identiques, les témoins A et B clignotent. Si les réglages A et B diffèrent, le témoin sélectionné par le sélecteur d'entrée clignote.

- **4 Utilisez le bouton HAUT, BAS ou le sélecteur d'entrée pour sélectionner la mémoire de destination du réglage.**
- **5 Appuyez à nouveau sur le bouton STORE.** Le réglage du diapason est sauvegardé dans la mémoire interne choisie et le **pitchblack+** repasse en mode d'accordage.

<span id="page-35-0"></span>Quand vous appuyez sur le bouton STORE, les réglages de diapason, de mode d'accordage, d'accordage bémol et de mode d'affichage sont sauvegardés simultanément. Si, par exemple, vous sélectionnez "A", puis changez le mode d'accordage et sauvegardez le résultat dans "B", les autres paramètres adoptent également les réglages de "A". Si, par contre, vous changez le mode d'accordage puis le mode d'affichage de "A" et sauvegardez ensuite les réglages dans "A", les anciens réglages des mode d'accordage et d'affichage sont remplacés par les nouveaux.

# **Sélectionner le mode d'accordage**

Vous pouvez sélectionner un mode d'accordage pour un instrument particulier ou correspondant à l'accordage souhaité. En plus des accordages standard pour guitare et basse, le **pitchblack+** propose cinq accordages ouverts pour guitare et mémorise des accordages de votre cru.

- Vous pouvez régler le mode d'accordage indépendamment pour les entrées INPUT A et INPUT B. Lorsque vous changez d'entrée avec le sélecteur, ce réglage change automatiquement.
- Les réglages de mode d'accordage sont sauvegardés en mémoire interne. Même si vous retirez la pile ou débranchez l'adaptateur secteur, le **pitchblack+** démarre avec les réglages sauvegardés en mémoire interne lorsque vous le mettez sous tension.

#### **1 Appuyez sur le bouton MODE.**

L'écran affiche le mode d'accordage en vigueur.

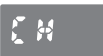

A la sortie d'usine, ce paramètre est réglé sur **"CH" (chromatique)**.
**2 Utilisez le bouton HAUT ou BAS pour choisir un mode d'accordage.**

**CH:** Chromatique. Les noms de note sont affichés à intervalles de demi-tons.

**GT:** Accordage standard pour guitare (7B, 6E, 5A, 4D, 3G, 2B, 1E).

**BS:** Accordage standard pour basse

(LB, 4E, 3A, 2D, 1G, HC).

**OD:** Accordage ouvert de ré (Open D) pour guitare (6D, 5A, 4D, 3F#, 2A, 1D).

**OE:** Accordage ouvert de mi (Open E) pour guitare (6E, 5B, 4E, 3G#, 2B, 1E).

**OG:** Accordage ouvert de sol (Open G) pour guitare (6D, 5G, 4D, 3G, 2B, 1D).

**OA:** Accordage ouvert de la (Open A) pour guitare (6E, 5A, 4E, 3A, 2C#, 1E).

**DA:** Accordage DADGAD pour guitare (6D, 5A, 4D, 3G, 2A, 1D).

**P1~P5:** Programmes d'accordage personnels. Vous pouvez créer jusqu'à cinq accordages (☞p.38 "Créer votre propre accordage").

Pour annuler votre sélection, appuyez sur l'interrupteur de l'accordeur ou sur le sélecteur d'entrée pour passer de A à B (ou vice versa).

#### **3 Appuyez sur le bouton STORE.**

Le témoin de sélection clignote. Si les réglages A et B sont identiques, les témoins A et B clignotent. Si les réglages A et B diffèrent, le témoin sélectionné par le sélecteur d'entrée clignote.

#### **4 Utilisez le bouton HAUT, BAS ou le sélecteur d'entrée pour sélectionner la mémoire interne où sauvegarder le réglage.**

- **5 Appuyez à nouveau sur le bouton STORE.** Le mode d'accordage est sauvegardé dans la mémoire interne choisie et le **pitchblack+** redevient accordeur.
- Quand vous appuyez sur le bouton STORE, les réglages de diapason, de mode d'accordage, d'accordage bémol et de mode d'affichage sont sauvegardés simultanément (☞p.36).

# **Créer vos propres accordages**

Outre le tempérament égal, le **pitchblack+** vous permet de sauvegarder et d'utiliser un autre accordage. Vous pouvez également choisir des gammes venues d'ailleurs ou un accordage étiré.

Il y a deux façons de créer un accordage: en spécifiant la hauteur individuelle des 88 notes A0~C8 (toutes les notes) ou en réglant la hauteur des notes d'une octave et en appliquant ces réglages aux autres octaves de la plage.

Vous pouvez sauvegarder jusqu'à cinq programmes d'accordage.

Vos accordages personnels sont sauvegardés en mémoire interne. Même si vous retirez la pile ou débranchez l'adaptateur secteur, le **pitchblack+** démarre avec les réglages sauvegardés en mémoire interne lorsque vous le mettez sous tension.

## **Spécifier la hauteur de chaque note (toutes les notes)**

Voici comment spécifier la hauteur de chaque note de la plage A0~C8.

- **1 En mode d'accordage, sélectionnez P1~P5 (PROGRAM 1~PROGRAM 5) et appuyez sur le bouton STORE pour sauvegarder le réglage.** ☞p.36 "Sélectionner le mode d'accordage"
- **2 Appuyez sur le bouton NOTE/CENT.** Vous passez en mode d'édition de programme d'accordage.

L'écran affiche le nom de la note, l'octave et la valeur en "cents" (centièmes de demi-ton). La note et l'octave clignotent.

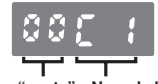

**Valeur en "cents" Nom de la note et l'octave**

Si l'octave n'est pas affichée, vous êtes en mode d'édition par octave (☞p.39 "Spécifier la hauteur de chaque note d'une octave"). Dans ce cas, maintenez le bouton NOTE/CENT enfoncé durant environ une seconde pour sélectionner le mode d'édition de toutes les notes.

- **3 Sélectionnez la note et l'octave dont vous allez spécifier la valeur en cents avec les boutons HAUT et BAS.**
- **4 Appuyez sur le bouton NOTE/CENT pour faire clignoter la valeur en cents et utilisez le bouton HAUT ou BAS pour régler cette valeur sur base du tempérament égal.** Vous pouvez modifier la valeur sur une plage de  $-50$   $\approx$  +50 cents.
- **5 Pour poursuivre l'édition, appuyez sur le bouton NOTE/CENT et recommencez les opérations 3 et 4.**
- **6 Quand vous avez terminé, appuyez sur le bouton STORE.**

L'écran affiche un numéro de programme.

- **7 Utilisez le bouton HAUT ou BAS pour sélectionner le programme (P1~P5) devant contenir votre accordage.**
- **8 Appuyez à nouveau sur le bouton STORE.** Le programme d'accordage est sauvegardé et le **pitchblack+** repasse en mode d'accordeur.

## **Spécifier la hauteur de chaque note d'une octave**

Vous pouvez spécifier la hauteur de chaque note d'une octave.

- **1 En mode d'accordage, sélectionnez P1~P5 (PROGRAM 1~PROGRAM 5) et appuyez sur le bouton STORE pour sauvegarder le réglage.** ☞p.36 "Sélectionner le mode d'accordage"
- **2 Appuyez sur le bouton NOTE/CENT.** Vous passez en mode d'édition de programme d'accordage.

☞p.38 "Spécifier la hauteur de chaque note (toutes les notes)"

**3 Maintenez le bouton NOTE/CENT enfoncé durant environ une seconde.**

L'écran affiche la page d'édition par octave. Le nom de la note et la valeur en cents apparaissent. Le nom de la note clignote.

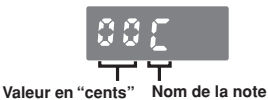

- En maintenant le bouton NOTE/CENT enfoncé durant environ une seconde, vous alternez entre la page d'édition de toutes les notes et la page d'édition par octave.
- **4 Utilisez les boutons HAUT, BAS et NOTE/ CENT pour entrer la valeur en cents pour chaque note de la plage d'une octave C~B.** La procédure et la plage de réglage de la valeur en cents sont les mêmes que pour l'édition de toutes les notes.

☞p.38 "Spécifier la hauteur de chaque note (toutes les notes)"

**5 Quand vous avez terminé, appuyez sur le bouton STORE.**

L'écran affiche un numéro de programme.

- **6 Utilisez le bouton HAUT ou BAS pour sélectionner le programme (P1~P5) devant contenir votre accordage.**
- **7 Appuyez à nouveau sur le bouton STORE.** Le programme d'accordage est sauvegardé et le **pitchblack+** repasse en mode d'accordeur.

# **Accordage bémol**

L'accordage bémol vous permet de baisser les notes affichées à l'écran de plusieurs demi-tons. L'accordage bémol peut aller jusqu'à sept demi-tons.

L'accordage bémol est disponible quand le mode d'accordage est réglé sur guitare, basse, accord ouvert de Ré~La (Open D~A) ou DADGAD.

- Vous pouvez régler l'accordage bémol indépendamment pour les entrées INPUT A et INPUT B. Lorsque vous changez d'entrée avec le sélecteur, ce réglage change automatiquement.
- L'accordage bémol est sauvegardé en mémoire interne. Même si vous retirez la pile ou débranchez l'adaptateur secteur, le **pitchblack+** démarre avec les réglages sauvegardés en mémoire interne lorsque vous le mettez sous tension.

#### **1 Appuyez sur le bouton FLAT.**

Le témoin d'accordage bémol ("Flat") clignote et l'écran affiche le nombre de bémols.

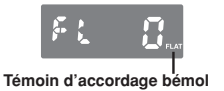

**2 Utilisez le bouton HAUT ou BAS pour régler le nombre de bémols.**

Vous pouvez spécifier le nombre de bémols sur la plage 0~7. Avec un réglage autre que "0", le témoin d'accordage bémol s'allume.

Pour annuler le changement que vous avez effectué, appuyez sur l'interrupteur de l'accordeur ou sur le sélecteur d'entrée pour passer de A à B (ou vice versa).

#### **3 Appuyez sur le bouton STORE.**

Le témoin de sélection clignote. Si les réglages A et B sont identiques, les témoins A et B clignotent. Si les réglages A et B diffèrent, le témoin sélectionné par le sélecteur d'entrée clignote.

- **4 Utilisez le bouton HAUT, BAS ou le sélecteur d'entrée pour sélectionner la mémoire interne où sauvegarder le réglage.**
- **5 Appuyez à nouveau sur le bouton STORE.** L'accordage bémol est sauvegardé dans la mémoire interne choisie et le **pitchblack+** repasse en mode d'accordeur.
- - Quand vous appuyez sur le bouton STORE, les réglages de diapason, de mode d'accordage, d'accordage bémol et de mode d'affichage sont sauvegardés simultanément (☞p.36).

# **Sélectionner le mode d'affichage**

Vous pouvez choisir le mode d'affichage de l'afficheur à diodes. Vous avez le choix parmi six modes d'affichage.

Le mode d'affichage est sauvegardé en mémoire interne. Même si vous retirez la pile ou débranchez l'adaptateur secteur, le **pitchblack+** démarre avec les réglages sauvegardés en mémoire interne lorsque vous le mettez sous tension.

#### **1 Appuyez sur le bouton DISPLAY.**

L'écran affiche le réglage en vigueur.

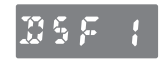

A la sortie d'usine du **pitchblack+**, ce paramètre est réglé sur **"F1" (Focalisation1)**.

**2 Sélectionnez le mode d'affichage avec le bouton HAUT ou BAS.**

### **S1: Echelle**

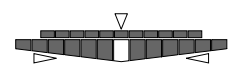

L' instrument est accordé quand la diode centrale de l'afficheur est allumée. Si la note est trop haute, une diode à droite de la diode centrale s'allume. Si la note est trop basse, une diode à gauche de la diode centrale  $s'$ allume. La diode de guidage  $\triangleleft$  s'allume si la note est trop haute et la diode de guidage  $\triangleright$  s'allume si la note est trop basse.

### **S2: Stroboscope**

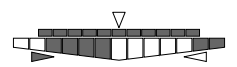

Accordez l'instrument jusqu'à ce que l'éclairage des diodes cesse de bouger. Si la note est trop haute, l'éclairage des diodes se déplace de gauche à droite et si la note est trop basse, il se déplace de droite à gauche. La diode de guidage  $\leq$  s'allume si la note est trop haute et la diode de guidage  $\triangleright$  s'allume si la note est trop basse.

#### **S3: Demi-stroboscope**

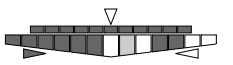

Accordez l'instrument jusqu'à ce que l'éclairage des diodes cesse de bouger. Si la note est trop haute, l'éclairage stroboscopique des diodes a lieu du côté droit si la note est trop basse, il a lieu du côté gauche. Quand l'instrument est accordé, seule la diode centrale est allumée. Les diodes de guidage indiquent si la note est trop haute ou trop basse. La diode de guidage  $\triangleleft$  s'allume si la note est trop haute et la diode de guidage  $\mathbin{\vartriangleright}$ s'allume si la note est trop basse.

#### **S4: Miroir**

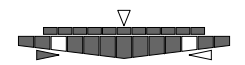

Accordez votre instrument pour que les deux diodes de gauche et de droite se retrouvent au centre. Plus votre instrument est éloigné de la bonne hauteur, plus les diodes sont écartées. La diode de guidage  $\triangleleft$  s'allume si la note est trop haute et la diode de guidage  $\triangleright$  s'allume si la note est trop basse.

#### **F1: Focalisation1**

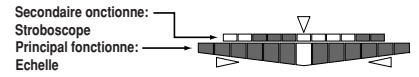

L'afficheur principal fonctionne de la façon décrite sous S1 (Echelle) et l'afficheur secondaire fonctionne de la façon décrite sous S2 (Stroboscope). Comme l'afficheur secondaire est d'une plus grande précision, il permet d'obtenir un accordage plus fin. La diode de guidage  $\triangleleft$ s'allume si la note est trop haute et la diode de guidage  $\triangleright$  s'allume si la note est trop basse.

#### **F2: Focalisation2**

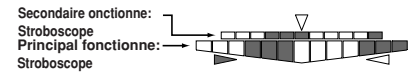

Les afficheurs principal et secondaire fonctionnent de la façon décrite sous S2 (Stroboscope). Comme l'afficheur secondaire est d'une plus grande précision, il permet d'obtenir un accordage plus fin. La diode de guidage  $\triangleleft$  s'allume si la note est trop haute et la diode de guidage  $\triangleright$  s'allume si la note est trop basse.

Pour annuler le changement que vous avez effectué, appuyez sur l'interrupteur de l'accordeur ou sur le sélecteur d'entrée pour passer de A à B (ou vice versa).

#### **3 Appuyez sur le bouton STORE.**

Le témoin de sélection clignote. Si les réglages A et B sont identiques, les témoins A et B clignotent. Si les réglages A et B diffèrent, le témoin sélectionné par le sélecteur d'entrée clignote.

- **4 Utilisez le bouton HAUT, BAS ou le sélecteur d'entrée pour sélectionner la mémoire interne où sauvegarder le réglage.**
- **5 Appuyez à nouveau sur le bouton STORE.** Le mode d'affichage est sauvegardé dans la mémoire interne choisie et le **pitchblack+** repasse en mode d'accordeur.
- **De** Quand vous appuyez sur le bouton STORE, les réglages de diapason, de mode d'accordage, d'accordage bémol et de mode d'affichage sont sauvegardés simultanément (☞p.36).

# **Dépannage**

### **Impossible d'accorder.**

- L'accordeur est-il désactivé? Appuyez sur l'interrupteur de l'accordeur pour l'activer.
- •Si vous branchez des instruments aux prises INPUT A et INPUT B, avez-vous sélectionné le bon instrument à accorder avec le sélecteur d'entrée?
- Avez-vous choisi le mode d'accordage approprié pour l'instrument?

Si, par exemple, vous accordez une guitare, les noms de note peuvent ne pas être affichés si le mode d'accordage est réglé sur "BS" (basse).

### **Aucun signal ne sort de la prise BYPASS.**

• L'accordeur est-il activé?

Si l'accordeur est activé, aucun son audible n'est produit par la prise BYPASS. Appuyez sur l'interrupteur de l'accordeur pour le couper.

### **La prise DC 9V OUT ne fournit pas d'alimentation.**

•Le **pitchblack+** fonctionne-t-il sur piles? La prise DC 9V OUT ne fournit pas d'alimentation si le **pitchblack+** fonctionne sur piles.

# **Fiche technique**

- **Accordage:** Tempérament égal à 12 notes, programmes (88 notes)
- **Plage de détection:** E0 (20,60Hz)~C8 (4186Hz) (pour une forme d'onde sinusoïdale)
- **Plage du diapason (calibrage):** A4= 436~445Hz (par pas d'1Hz)
- **Précision de la détection:** moins de ±0,1 cents
- **Accordage bémol:** 1~7 demi-tons
- **Prises:**

Prises INPUT A, INPUT B (jacks 1/4" mono) Prise BYPASS (jack 1/4" mono) Prise DC 9V IN Prise DC 9V OUT

- **Impédance d'entrée:** 1M (quand l'accor deur est activé)
- **Alimentation:** S-006P/6F22/6LR61 (pile 9V) ou adaptateur secteur (9V 600mA ou plus, vendu séparément)
- **Autonomie des piles:** environ 5 heures de fonctionnement continu quand l'accordeur est activé (entrée continue d'un La4 (A4), mode d'affichage= " Focalisation1" avec une pile de type 6F22 zinc-carbone)
- **Consommation électrique:** Maximum 50 mA
- **Dimensions**  $(L \times H \times P)$ **:** 128 mm  $\times$  120 mm  $\times$ 47 mm (pieds en caoutchouc compris)
- **Poids:** 492 g (pile comprise)
- **Accessoires fournis:** Une pile 6F22 zinccarbone pour vérifier le fonctionnement, un câble DC
- **Options:** Adaptateur secteur (9V 600mA)

Les caractéristiques et l'aspect du produit sont susceptibles d'être modifiés sans avis préalable en vue d'une amélioration.

# <span id="page-45-0"></span>**Vorsichtsmaßnahmen**

### **Aufstellungsort**

Vermeiden Sie das Aufstellen des Geräts an Orten, an denen

- es direkter Sonneneinstrahlung ausgesetzt ist;
- hohe Feuchtigkeit oder Extremtemperaturen auftreten können;
- Staub oder Schmutz in großen Mengen vorhanden sind;
- das Gerät Erschütterungen ausgesetzt sein kann.
- in der Nähe eines Magnetfeldes.

### **Stromversorgung**

Schließen Sie das beiliegende Netzteil nur an eine geeignete Steckdose an. Verbinden Sie es niemals mit einer Steckdose einer anderen Spannung.

## **Störeinflüsse auf andere Elektrogeräte**

Dieser kann bei in der Nähe aufgestellten Rundfunkempfängern oder Fernsehgeräten Empfangsstörungen hervorrufen. Betreiben Sie solche Geräte nur in einem geeigneten Abstand von diesem Erzeugnis.

### **Bedienung**

Vermeiden Sie bei der Bedienung von Schaltern und Reglern unangemessenen Kraftaufwand.

### **Reinigung**

Bei auftretender Verschmutzung können Sie das Gehäuse mit einem trockenen, sauberen Tuch abwischen. Verwenden Sie keinerlei Flüssigreiniger wie beispielsweise Reinigungsbenzin, Verdünnungs- oder Spülmittel. Verwenden Sie niemals brennbare Reiniger.

## **Bedienungsanleitung**

Bewahren Sie diese Bedienungsanleitung gut auf, falls Sie sie später noch einmal benötigen.

### **Flüssigkeiten und Fremdkörper**

Stellen Sie niemals Behältnisse mit Flüssigkeiten in der Nähe des Geräts auf. Wenn Flüssigkeit in das Gerät gelangt, können Beschädigung des Geräts, Feuer oder ein elek-trischer Schlag die Folge sein. Beachten Sie, daß keinerlei Fremdkörper in das Gerät gelangen. Sollte ein Fremdkörper in das Gerät gelangt sein, so trennen Sie es sofort vom Netz. Wenden Sie sich dann an Ihren KORG-Fachhändler

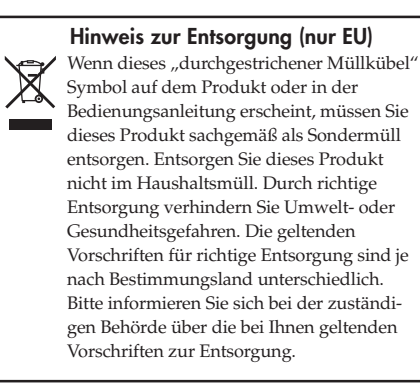

\* Alle Firmen-, Produkt- und Formatnamen usw. sind Warenzeichen oder eingetragene Warenzeichen der betreffenden Eigentümer.

# **Inhalt**

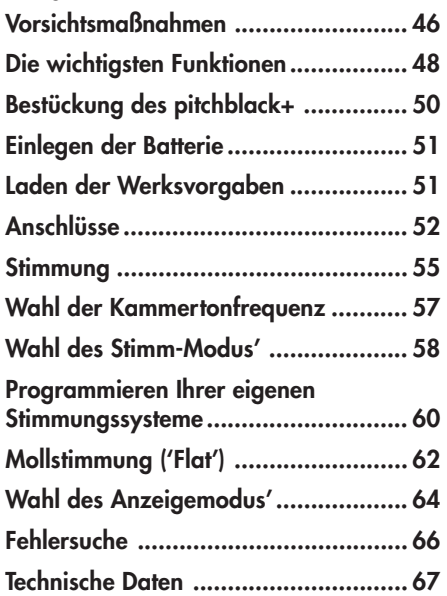

Vielen Dank für Ihre Entscheidung zu einem Korg **pitchblack+** Pedalstimmgerät. Um alle Funktionen des **pitchblack+** kennen zu lernen, sollten Sie sich diese Bedienungsanleitung vollständig durchlesen. Bitte legen Sie diese Bedienungsanleitung an einen Ort, an dem Sie sie bei Bedarf auch wieder finden.

# **Die wichtigsten Funktionen**

## **Exakte Stimmung**

Der **pitchblack+** enthält zwei LED-Anzeigen, die eine höchst Exakte Stimmung (bis auf ±0,1 Cent genau) ermöglichen.

# **Stimm-Modi**

Der **pitchblack+** unterstützt eine Vielzahl von Stimmungen, darunter chromatisch, Gitarre, Bass sowie fünf offene Stimmungen für Gitarre. Außer der gleichschwebenden Stimmung können Sie auch eigene Stimmungssysteme, so z.B. ethnische Stimmungen oder die gedehnte Klavierstimmung, verwenden. Selbst erstellte

Stimmungen können in einem der fünf Speicher abgelegt und bei Bedarf wieder gewählt werden.

## **Mollstimmung ('Flat')**

Bei Bedarf können Sie Ihr Instrument bis zu sieben Halbtöne tiefer als die angezeigten Notennamen stimmen.

## **Eingänge**

Der **pitchblack+** bietet zwei Eingangsbuchsen: INPUT A und INPUT B. Die Kammertonfrequenz, der Stimm-Modus, das "Flat"-Intervall und der Anzeigemodus können für beide Buchsen separat eingestellt werden. Wenn Sie nur an eine Buchse ein Instrument anschließen, können Sie bei Bedarf auch die Einstellungen der anderen Buchse wählen und verwenden.

### **Anzeigemodus**

Das LED-Display bietet sechs verschiedene Modi, von denen jeweils einer gewählt werden kann. Es stehen mehrere Leuchtmuster zur Wahl, darunter eine Anzeige, die bei richtiger Stimmung in der Mitte leuchtet, eine "**Strobe**"**-**Anzeige, die bei

richtiger Stimmung konstant leuchtet und ein "**Focus**"-Modus, in dem zwei LED-Anzeigen gleichzeitig verwendet werden, um eine noch genauere Stimmung zu ermöglichen.

### **BYPASS-Buchse**

Solange der Tuner ausgeschaltet ist, wird das Eingangssignal unverändert und ohne jegliche Färbung wieder ausgegeben. Wenn Sie den Tuner aktivieren, wird diese Buchse jedoch stummgeschaltet.

### **DC 9V OUT-Buchse**

Bei Verwendung eines optionalen AC-Netzteils (9V  $\oplus \oplus \ominus$ ) können Sie das beiliegende DC-Kabel für die Stromversorgung weiterer Pedale anschließen, die ebenfalls eine Spannung von 9V ( $\bigoplus$  $\bigoplus$ ) benötigen. (Allerdings darf die Gesamtaufnahme nie mehr als 200mA betragen.)

# <span id="page-49-0"></span>**Bestückung des pitchblack+**

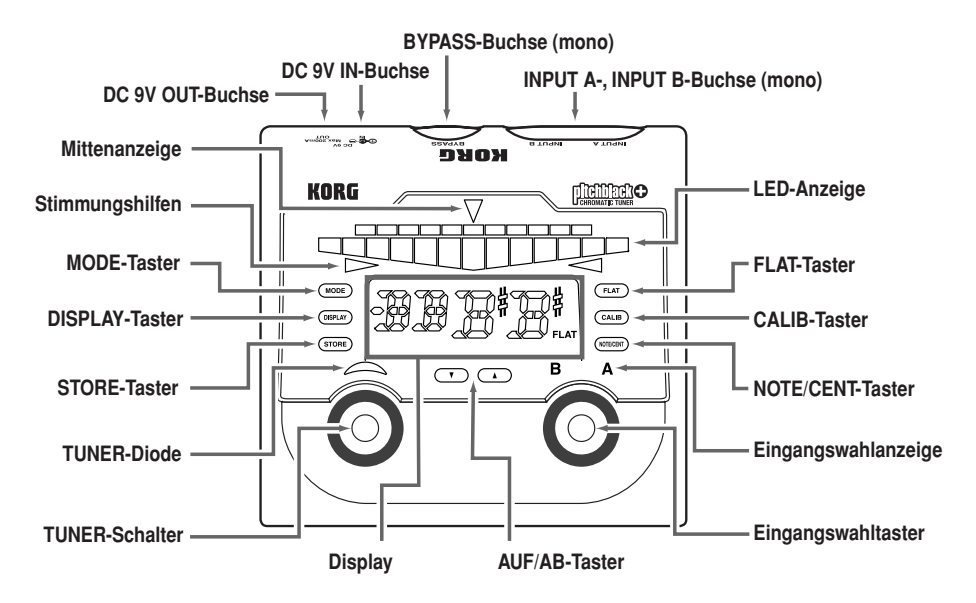

# <span id="page-50-0"></span>**Einlegen der Batterie**

- **1 Öffnen Sie den Deckel des Batteriefachs an der Geräteunterseite.**
- **2 Verbinden Sie eine Batterie mit der Anschlussleiste. Achten Sie auf eine der Polarität entsprechenden Orientierung der Batterie.**

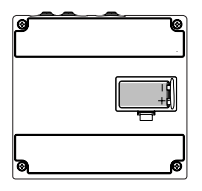

- **3 Schieben Sie die Batterie in das Batteriefach und bringen Sie den Deckel wieder an.** Wenn die Batterie fast erschöpft ist, beginnt die TUNER-Diode zu blinken. Legen Sie dann so schnell wie möglich eine andere Batterie ein.
- Die beiliegende Batterie ist ausschließlich für Testzwecke gedacht. Daher hat sie eine kürzere Lebensdauer als andere Batterien.

# **Laden der Werksvorgaben**

Um wieder die Werksvorgaben des **pitchblack+** zu laden, müssen Sie folgendermaßen vorgehen.

- **1 Schließen Sie an die INPUT A- oder INPUT B-Buchse ein Klinke an, um den pitchblack+ einzuschalten.**
- **2 Halten Sie den AUF- und AB-Taster gedrückt, während Sie den TUNER-Schalter betätigen.**

Der Tuner wird ausgeschaltet und folgende Einstellungen werden auf die Werksvorgaben zurückgestellt.

Kammertonfrequenz: **440Hz (40)** Stimm-Modus: **Chromatischer Modus (CH)** Mollstimmung: **0** Anzeigemodus: **Focus1 (F1)** Stimmungssystem: **0 Cent für alle Noten**

# <span id="page-51-0"></span>**Anschlüsse**

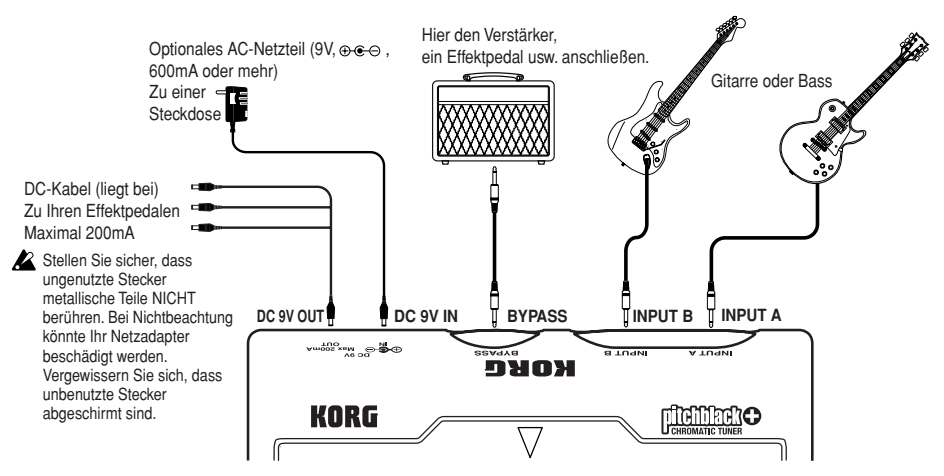

Schalten Sie vor Herstellen der Verbindungen alle Geräte aus.

Die Buchsen INPUT A, INPUT B und BYPASS sind mono. Es können keine Stereokabel verwendet werden.

## **INPUT A- & INPUT B-Buchse**

Schließen Sie hier die Instrumente an, die Sie stimmen möchten.

Wenn Sie sowohl an INPUT A als auch INPUT B ein Instrument anschließen, müssen Sie mit dem EINGANGSWAHLSCHALTER das zu stimmende Instrument wählen. Die EIN-GANGSWAHLDIODE informiert Sie über die momentan gewählte Buchse.

Die Kammertonfrequenz, der Stimm-Modus, das "Flat"-Intervall und der Anzeigemodus können für beide Buchsen separat eingestellt werden. So könnten Sie z.B. für INPUT A die normale Stimmung wählen und für INPUT B die "Open A"-Stimmung aktivieren.

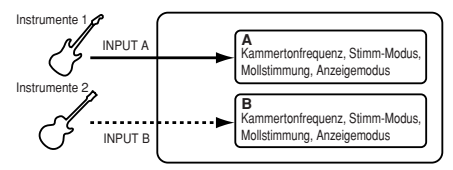

Wenn Sie nur ein Instrument besitzen, können Sie es entweder an INPUT A oder INPUT B (aber nicht beide) anschließen. Allerdings können Sie mit dem EINGANGSWAHLSCHAL-TER dann abwechselnd Einstellungssatz "A" oder "B" wählen (Kammertonfrequenz, Stimm-Modus, "Flat"-Intervall und Anzeigemodus). Die EINGANGSWAHLDIODE informiert Sie über die momentan gewählten Einstellungen. Wenn Sie für "A" z.B. die reguläre Stimmung und für "B" eine "Flat-Stimmung (1 Halbton) wählen, können Sie Ihr Instrument ganz schnell anders Stimmen.

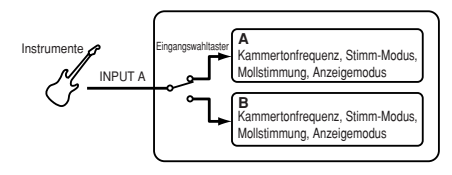

Wenn Sie sowohl an INPUT A als auch an INPUT B ein Instrument anschließen und danach die Verbindung mit dem momentan gewählten Anschluss lösen, aktiviert der EINGANGSWAHLSCHALTER automatisch den anderen Eingang.

# **BYPASS-Buchse**

Schließen Sie hier Ihren Gitarrenverstärker, ein Effektpedal usw. an. Wenn Sie die Stimmfunktion aktivieren, wird die an die INPUT A- oder INPUT B-Buchse angeschlossene Signalquelle stummgeschaltet. Sobald Sie die Stimmfunktion deaktivieren, wird das Signal des gewählten Eingangs wieder ausgegeben. Hierbei handelt es sich übrigens um eine "echte" Bypass-Schaltung, die also keinerlei Klangfärbung bewirkt. Wenn Sie sowohl an INPUT A als auch an INPUT B ein Instrument anschließen, müssen Sie mit dem EINGANGSWAHL-SCHALTER das Instrument wählen, dessen Signal an der BYPASS-Buchse anliegen soll. Die EINGANGSWAHLDIODE informiert Sie über den momentan gewählten Eingang. Wenn Sie nur die INPUT A- oder INPUT B-Buchse (aber nicht beide) verwenden, wird das dort anliegende Signal immer zur BYPASS-Buchse übertragen (die Einstellung des EINGANGS-WAHLSCHALTERS hat darauf keinen Einfluss).

# **DC 9V IN-Buchse**

Wenn Sie den **pitchblack+** lieber nicht mit einer Batterie verwenden möchten, können Sie sich für ein optionales AC-Netzteil (9V  $\oplus \oplus \oplus$ 600mA) entscheiden.

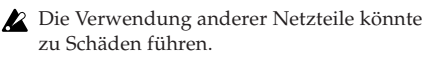

# **DC 9V OUT-Buchse**

Wenn Sie hier das beiliegende DC-Kabel anschließen, können Sie –bei Verwendung eines optionalen AC-Netzteils– bis zu drei 9V-Effektpedale mit Strom versorgen ( $\Theta \bullet \Theta$ ).

- 
- Achten Sie darauf, dass der Stromverbrauch der angeschlossenen Effektpedale niemals mehr als 200mA beträgt. Überprüfen Sie außerdem die Polarität der angeschlossenen Effektpedale.
- Schließen Sie niemals ein Netzteil an die DC 9V OUT-Buchse an. Das könnte nämlich zu Schäden führen.

### Wenn Sie den **pitchblack+** mit einer Batterie betreiben, kann die DC 9V OUT-Buchse nicht verwendet werden.

# <span id="page-54-0"></span>**Stimmung**

**1 Schließen Sie Ihr Instrument mit Hilfe eines Klinkenkabels an die INPUT A- oder INPUT B-Buchse an.**

Dadurch schalten Sie den **pitchblack+** außerdem ein.

- Beim Anschließen eines Klinkensteckers an die INPUT A- oder INPUT B-Buchse wird zwar das Gerät aktiviert, nicht aber die Stimmfunktion. Um die Stimmfunktion zu verwenden, müssen Sie den TUNER-Schalter betätigen.
- **2 Wenn Sie sowohl an INPUT A als auch an INPUT B ein Instrument angeschlossen haben, wählen Sie mit dem EINGANGSWAHLSCHAL-TER das zu stimmende Instrument. Wenn Sie nur an INPUT A oder INPUT B (aber nicht beide) ein Instrument angeschlossen haben, dient der EINGAGSWAHLSCHALTER zum Wählen des gewünschten Einstellungssatzes.** Die EINGANGSWAHLDIODE informiert Sie über die momentan gewählte Buchse bzw. den Einstellungssatz.
- Beim Einschalten wird automatisch der Eingang gewählt, an den Sie zuerst ein Instrument anschließen.

**3 Drücken Sie den TUNER-Schalter, um die Stimmfunktion zu aktivieren.** Die TUNER-Diode leuchtet.

Solange die Stimmfunktion aktiv ist wird das an INPUT A oder INPUT B anliegende Signal nicht zur BYPASS-Buchse übertragen.

Die Stimmfunktion kann nur aktiviert werden, wenn Sie an die INPUT A- oder INPUT B-Buchse ein Instrument anschließen.

Das Display zeigt jetzt etwa eine Sekunde lang den gewählten Stimm-Modus an.

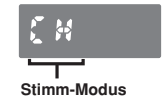

Laut Vorgabe wird der "CH"-Modus **verwendet (chromatisch)**.

- **4 Wählen Sie bei Bedarf eine andere Kammertonfrequenz, den richtigen Stimm-Modus, ein "Flat"-Intervall und den Anzeigemodus.**
	- ☞S. 57 "Wahl der Kammertonfrequenz"
	- ☞S. 58 "Wahl des Stimm-Modus'"
	- ☞S. 62 "Mollstimmung ('Flat')"
	- ☞S. 64 "Wahl des Anzeigemodus'"
- Diese Einstellungen können für die INPUT Aund INPUT B-Buchse separat vorgenommen werden. Wenn Sie mit dem EINGANGSWAHL-SCHALTER den jeweils anderen Eingang wählen, werden auch die zugehörigen Einstellungen geladen. Wenn Sie nur an INPUT A oder INPUT B (aber nicht beide) ein Instrument angeschlossen haben, dient der EINGANGSWAHLSCHALTER zum Wählen des gewünschten Einstellungssatzes ("A" oder "B"), die also beide verwendet werden können.
- Diese Einstellungen werden intern gespeichert. Der **pitchblack+** merkt sich die intern gespeicherten Einstellungen selbst, nachdem Sie die Batterie entnommen haben und längere Zeit kein Netzteil anschließen.
- **5 Spielen Sie eine Einzelnote auf Ihrem Instrument und stimmen Sie sie so, dass der richtige Notenname im Display erscheint.** Das Display zeigt immer den Namen jener Note an, die der gespielten Note am nächsten kommt.

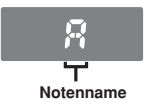

**6 Behalten Sie die LED-Anzeige im Auge, während Sie Ihr Instrument stimmen.** Wie genau eventuelle Stimmungsabweichungen angezeigt werden, richtet sich nach dem gewählten Anzeigemodus. Laut Vorgabe wird die "F1"-Einstellung (Focus1) verwendet. ☞S. 64 "Wahl des Anzeigemodus'"

### **7 Betätigen Sie den TUNER-Schalter nach dem Stimmen erneut, um die Stimmfunktion wieder auszuschalten.**

Die TUNER-Diode erlischt.

Das Signal des gewählten Eingangs wird jetzt wieder zur BYPASS-Buchse übertragen. Wenn Sie sowohl an INPUT A als auch an INPUT B ein Instrument anschließen, können Sie bei deaktivierter Stimmfunktion mit dem EINGANGS-WAHLSCHALTER das Instrument wählen, dessen Signal an der BYPASS-Buchse anliegen soll. Die EINGANGSWAHLDIODE informiert Sie über die momentan gewählte Buchse. Wenn Sie nur an die INPUT A- oder INPUT B-Buchse (aber nicht beide) ein Instrument angeschlossen haben, wird sein Signal automatisch ausgegeben (die Einstellung des EINGANGSWAHLSCHALTERS hat darauf keinen Einfluss).

# <span id="page-56-0"></span>**Wahl der Kammertonfrequenz**

Die Kammertonfrequenz (d.h. die Frequenz der Note "A4", die auch "Kammerton" genannt wird) kann folgendermaßen eingestellt werden.

- Diese Einstellung kann für die INPUT Aund INPUT B-Buchse separat vorgenommen werden. Wenn Sie mit dem EIN-GANGSWAHLSCHALTER den jeweils anderen Eingang wählen, werden auch die zugehörigen Einstellungen geladen.
- Die Wahl der Kammertonfrequenz wird intern gespeichert. Der **pitchblack+** merkt sich die intern gespeicherten Einstellungen selbst, nachdem Sie die Batterie entnommen haben und längere Zeit kein Netzteil anschließen.

### **1 Drücken Sie den CALIB-Taster.**

Das Display zeigt jetzt die aktuell verwendete Einstellung an.

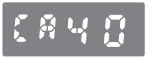

Ab Werk lautet diese Einstellung des **pitchblack+ "40" (440Hz)**.

**2 Wählen Sie mit dem AUF- oder AB-Taster die gewünschte Kammertonfrequenz.**

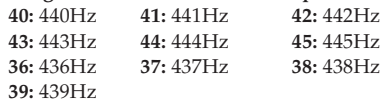

- Wenn Sie die gewählte Einstellung nicht übernehmen möchten, müssen Sie den TUNER-Schalter drücken oder mit dem EINGANGSWAHLSCHALTER den "anderen" Eingang ("A" oder "B") wählen.
- **3 Drücken Sie den STORE-Taster.** Die EINGANGSWAHLDIODE blinkt. Wenn "A" und "B" dieselbe Einstellung verwenden, blinken beide Dioden. Wenn "A" und "B" unterschiedliche Einstellungen verwenden, blinkt nur der Buchstabe des gewählten Eingangs.
- **4 Wählen Sie mit dem AUF- oder AB-Taster bzw. dem EINGANGSWAHLSCHALTER den Speicher, in dem die Einstellung gesichert werden soll.**

<span id="page-57-0"></span>**5 Drücken Sie den STORE-Taster noch einmal.**

Die Kammertonfrequenz wird am gewünschten Ort gespeichert und der **pitchblack+** wechselt wieder in den Normalbetrieb.

Mit dem STORE-Taster werden jeweils alle folgenden Einstellungen gespeichert: Kammertonfrequenz, Stimm-Modus, "Flat"-Intervall und Anzeigemodus. Beispiel: Wenn Sie "A" wählen, einen anderen Stimm-Modus selektieren und in Speicher "B" sichern, enthält dieser hinterher auch die übrigen Einstellungen von Speicher "A". Wenn Sie einen anderen Stimm-Modus für "A" wählen, dann den Anzeigemodus ändern und diese Einstellung in Speicher "A" sichern, ändert sich auch die ursprünglich dort gespeicherte Stimm-Moduseinstellung.

# **Wahl des Stimm-Modus'**

Dieses Gerät unterstützt mehrere Stimm-Modi, die den verwendeten Instrumenten entsprechend gewählt werden können. Außer den herkömmlichen Stimm-Modi für Gitarre und Bass bietet der **pitchblack+** fünf "offene" Gitarrenstimmungen und erlaubt sogar die Erstellung eigener Stimmungen.

- Der Stimm-Modus kann für die INPUT Aund INPUT B-Buchse separat gewählt werden. Wenn Sie mit dem EINGANGS-WAHLSCHALTER den jeweils anderen Eingang wählen, werden auch die zugehörigen Einstellungen geladen.
- Die Wahl des Stimm-Modus' wird intern gespeichert. Der **pitchblack+** merkt sich die intern gespeicherten Einstellungen selbst, nachdem Sie Batterie entnommen haben und längere Zeit kein Netzteil anschließen.

### **1 Drücken Sie den MODE-Taster.**

Das Display zeigt jetzt den aktuell verwendeten Stimm-Modus an.

Ab Werk ist der "CH"-Modus (chromatisch) gewählt.

#### **2 Wählen Sie mit dem AUF- oder AB-Taster den gewünschten Stimm-Modus.**

**CH:** Chromatisch. Die Notennamen werden in (den gebräuchlichen) Halbtonschritten angezeigt.

**GT:** Gebräuchliche Gitarrenstimmung

(7B, 6E, 5A, 4D, 3G, 2B, 1E).

**BS:** Gebräuchliche Bass-Stimmung

(LB, 4E, 3A, 2D, 1G, HC).

**OD:** Offene "D"-Stimmung für Gitarre (6D, 5A, 4D, 3F#, 2A, 1D).

**OE:** Offene ..E"-Stimmung für Gitarre (6E, 5B, 4E, 3G#, 2B, 1E).

OG: Offene "G"-Stimmung für Gitarre (6D, 5G, 4D, 3G, 2B, 1D).

**OA:** Offene "A"-Stimmung für Gitarre (6E, 5A, 4E, 3A, 2C#, 1E).

**DA:** DADGAD-Gitarrenstimmung (6D, 5A, 4D, 3G, 2A, 1D).

**P1–P5:** Ihre selbst erstellten Stimmungsprogramme. Sie können bis zu fünf eigene Stimmungsprogramme anlegen. (☞S. 60

"Programmieren Ihrer eigenen Stimmungssysteme").

Wenn Sie die gewählte Einstellung nicht übernehmen möchten, müssen Sie den TUNER-Schalter drücken oder mit dem EINGANGSWAHLSCHALTER den "anderen" Eingang ("A" oder "B") wählen.

#### **3 Drücken Sie den STORE-Taster.**

Die EINGANGSWAHLDIODE blinkt. Wenn "A" und "B" dieselbe Einstellung verwenden, blinken beide Dioden. Wenn "A" und "B" unterschiedliche Einstellungen verwenden, blinkt nur der Buchstabe des gewählten Eingangs.

- **4 Wählen Sie mit dem AUF- oder AB-Taster bzw. dem EINGANGSWAHLSCHALTER den Speicher, in dem die Einstellung gesichert werden soll.**
- **5 Drücken Sie den STORE-Taster noch einmal.** Die Wahl des Stimm-Modus' wird am gewünschten Ort gespeichert und der **pitchblack+** wechselt wieder in den Normalbetrieb.
- Mit dem STORE-Taster werden jeweils alle folgenden Einstellungen gespeichert: Kammertonfrequenz, Stimm-Modus, "Flat"-Intervall und Anzeigemodus (☞S .58).

# <span id="page-59-0"></span>**Programmieren Ihrer eigenen Stimmungssysteme**

Der **pitchblack+** braucht nicht unbedingt die gleichschwebende Stimmung zu verwenden. Sie können vielmehr auch eigene programmieren. Somit könnten Sie bei Bedarf mit einer ethnischen oder der gedehnten Klavierstimmung arbeiten.

Für die Erstellung eines Stimmungssystems gibt es zwei Verfahren: Sie können entweder alle 88 Klaviernoten (A0–C8= Tonumfang) wunschgemäß Stimmen oder sich eine Referenz für eine Oktave vorbereiten, die dann auch von den übrigen Oktaven übernommen wird (Oktavumfang).

Ihr Stimmungssystem kann in einem der fünf Speicher gesichert werden.

Ihre Stimmungssysteme werden intern gespeichert. Der **pitchblack+** merkt sich die intern gespeicherten Einstellungen selbst, nachdem Sie die Batterie entnommen haben und längere Zeit kein Netzteil anschließen.

# **Stimmung aller Noten (Tonumfang)**

Zum separaten Festlegen der Stimmung aller 88 Noten (A0–C8) müssen Sie folgendermaßen vorgehen.

**1 Wählen Sie im Stimm-Modus P1–P5 (PROGRAM 1–PROGRAM 5) und drücken Sie den STORE-Taster, um die Einstellung zu speichern.**

☞S. 58 "Wahl des Stimm-Modus'"

#### **2 Drücken Sie den NOTE/CENT-Taster.**

Damit rufen Sie den Stimm-Editiermodus auf. Das Display zeigt den Notennamen, die Oktave und den Cent-Wert an. Der Notenname und die Oktavangabe blinken.

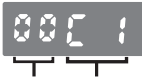

**Cent-Wert Notennamen und Oktave**

Wenn die Oktavangabe fehlt, befindet sich das Gerät im Oktavmodus (☞S.61 "Stimmen der Noten einer einzigen Oktave"). Halten Sie den NOTE/CENT-Taster dann ungefähr eine Sekunde gedrückt, um den Tonumfangsmodus zu wählen.

- **3 Wählen Sie mit dem AUF- und AB-Taster den Buchstaben und die Oktavnummer der Note, deren Stimmung Sie ändern möchten.**
- **4 Drücken Sie den NOTE/CENT-Taster, um den Cent-Wert zu wählen (er blinkt) und stellen Sie mit AUF und AB die Abweichung gegenüber der gleichschwebenden Stimmung ein.** Der Cent-Wert lässt sich im Bereich –50–+50 ändern.
- **5 Um noch weitere Noten zu ändern, müssen Sie den NOTE/CENT-Taster erneut drücken und die Schritte 3 und 4 wiederholen.**
- **6 Drücken Sie den STORE-Taster, wenn Sie fertig sind.** Das Display zeigt jetzt die Programmnummer an.
- **7 Wählen Sie mit dem AUF- und AB-Taster den Speicher (P1–P5), in dem Sie Ihr Stimmungssystem sichern möchten.**
- **8 Drücken Sie den STORE-Taster noch einmal.** Das Stimmungssystem wird gespeichert und der **pitchblack+** wechselt wieder in den Normalbetrieb.

## **Stimmen der Noten einer einzigen Oktave (Oktavumfang)**

Um sich schneller ein anderes Stimmungssystem zurechtzulegen, können Sie die gewünschten Abweichungen auf eine Oktave beschränken.

- **1 Wählen Sie im Stimm-Modus P1–P5 (PROGRAM 1–PROGRAM 5) und drücken Sie den STORE-Taster, um die Einstellung zu speichern.** ☞S. 58 "Wahl des Stimm-Modus'"
- **2 Drücken Sie den NOTE/CENT-Taster.** Damit rufen Sie den Stimm-Editiermodus auf. ☞S. 60 "Stimmung aller Noten (Tonumfang)"
- **3 Halten Sie den NOTE/CENT-Taster ca. eine Sekunde gedrückt.**

Das Display zeigt die Angaben des Oktavmodus' an. Es werden der Notenname und der Cent-Wert angezeigt. Der Notenname blinkt.

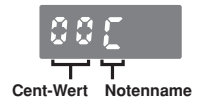

- <span id="page-61-0"></span>Wenn Sie den NOTE/CENT-Taster wiederholt ungefähr eine Sekunde gedrückt halten, werden abwechselnd der Tonumfangs- und der Oktavmodus gewählt.
- **4 Stellen Sie mit den Tastern AUF, AB und NOTE/CENT die Cent-Abweichung für die Noten der verfügbaren Oktave (C–B) ein.** Die Arbeitsweise und der Einstellbereich der Cent-Abweichung entsprechen jenen des Oktavumfangs. ☞S. 60 "Stimmung aller Noten (Tonumfang)"
- **5 Drücken Sie den STORE-Taster, wenn Sie fertig sind.**

Das Display zeigt jetzt die Programmnummer an.

- **6 Wählen Sie mit dem AUF- und AB-Taster den Speicher (P1–P5), in dem Sie Ihr Stimmungssystem speichern möchten.**
- **7 Drücken Sie den STORE-Taster noch einmal.** Das Stimmungssystem wird gespeichert und der **pitchblack+** wechselt wieder in den Normalbetrieb.

# **Mollstimmung ('Flat')**

Mit "Mollstimmung" ("Flat Tuning") ist gemeint, dass die Gitarrensaiten um einen oder mehrere Halbtöne tiefer gestimmt werden als sonst. Bei Bedarf kann die Gitarre um bis zu sieben Halbtöne tiefer gestimmt werden.

- Die Mollstimmung kann im Gitarren-, Bass-, offenen D–offenen A- und DADGAD-Modus aktiviert werden.
- Bei Bedarf können Sie für die INPUT Aund INPUT B-Buchse unterschiedliche "Flat"-Intervalle wählen. Wenn Sie mit dem EINGANGSWAHLSCHALTER den jeweils anderen Eingang wählen, werden auch die zugehörigen Einstellungen geladen.
- Die Wahl der Mollstimmung wird intern gespeichert. Der **pitchblack+** merkt sich die intern gespeicherten Einstellungen selbst, nachdem Sie Batterie entnommen haben und längere Zeit kein Netzteil anschließen.

#### **1 Drücken Sie den FLAT-Taster.**

Die "FLAT"-Anzeige im Display blinkt und Wert gibt an, um wie viele Halbtöne die Stimmung abgesenkt wird.

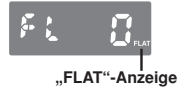

- **2 Stellen Sie mit den Tastern AUF und AB den gewünschten Halbtonversatz ein.** Der Einstellbereich lautet 0–7 Halbtöne. Wenn Sie einen anderen Wert als "0" wählen, erscheint wieder die Mollanzeige.
- Wenn Sie die gewählte Einstellung nicht übernehmen möchten, müssen Sie den TUNER-Schalter drücken oder mit dem EINGANGSWAHLSCHALTER den "anderen" Eingang ("A" oder "B") wählen.

#### **3 Drücken Sie den STORE-Taster.**

Die EINGANGSWAHLDIODE blinkt. Wenn "A" und "B" dieselbe Einstellung verwenden, blinken beide Dioden. Wenn "A" und "B" unterschiedliche Einstellungen verwenden, blinkt nur der Buchstabe des gewählten Eingangs.

- **4 Wählen Sie mit dem AUF- oder AB-Taster bzw. dem EINGANGSWAHLSCHALTER den Speicher, in dem die Einstellung gesichert werden soll.**
- **5 Drücken Sie den STORE-Taster noch einmal.**

Die Wahl des Halbtonintervalls wird am gewünschten Ort gespeichert und der **pitchblack+** wechselt wieder in den Normalbetrieb.

Mit dem STORE-Taster werden jeweils alle folgenden Einstellungen gespeichert: Kammertonfrequenz, Stimm-Modus, "Flat"-Intervall und Anzeigemodus (☞S. 58).

# <span id="page-63-0"></span>**Wahl des Anzeigemodus'**

Zur Wahl eines anderen Anzeigemodus' müssen Sie folgendermaßen verfahren. Es stehen sechs verschiedene Anzeigemodi zur Verfügung.

Die Wahl des Anzeigemodus' wird intern gespeichert. Der **pitchblack+** merkt sich die intern gespeicherten Einstellungen selbst, nachdem Sie Batterie entnommen haben und längere Zeit kein Netzteil anschließen.

### **1 Drücken Sie den DISPLAY-Taster.**

Das Display zeigt jetzt die aktuell verwendete Einstellung an.

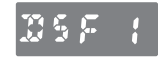

Ab Werk lautet diese Einstellung des **pitchblack+ "F1" (Focus1)**.

**2 Wählen Sie mit dem AUF- oder AB-Taster das gewünschte Anzeigemuster.**

### **S1: Taktart**

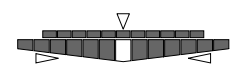

Stimmen Sie Ihr Instrument so, dass die Diode in der Mitte leuchtet. Wenn eine Diode rechts der Mitte leuchtet, ist die Note zu hoch. Leuchtet eine Diode links der Mitte, so ist die Note zu tief gestimmt. Wenn die Note zu hoch ist, leuchtet außerdem die "</br/>"-Diode. Ist die Note zu tief gestimmt, so leuchtet die " $\triangleright$ "-Diode.

### **S2: Komplett-Impulsanzeige**

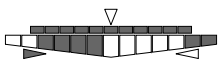

Stimmen Sie Ihr Instrument so, dass die LED-Beleuchtung anhält. Wenn die Dioden von links nach rechts pulsieren, ist die Note zu hoch gestimmt. Rollen sie von rechts nach links, so ist die Note zu tief. Wenn die Note zu hoch ist, leuchtet außerdem die "</r-Diode. Ist die Note zu tief gestimmt, so leuchtet die " $\triangleright$ "-Diode.

#### **S3: Halbe Impulsanzeige**

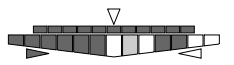

Stimmen Sie Ihr Instrument so, dass die LED-Beleuchtung anhält. Wenn die Dioden in der rechten Hälfte pulsieren, ist die Note zu hoch gestimmt. Pulsieren sie in der linken Hälfte, so ist die Note zu tief. Wenn die Note richtig gestimmt ist, leuchtet nur die Diode in der Mitte. Auch die Pfeile zeigen an, wie die Note gestimmt ist. Wenn die Note zu hoch ist, leuchtet die "</br/>"-Diode. Ist die Note zu tief gestimmt, so leuchtet die " $\triangleright$ "-Diode.

#### **S4: Spiegel**

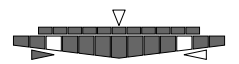

Stimmen Sie das Instrument so, dass sich die beiden Dioden (links und rechts) in der Mitte treffen. Je weiter die Note vom Sollwert entfernt ist, desto weiter liegen auch die beiden Dioden auseinander. Wenn die Note zu hoch ist, leuchtet außerdem die "</r-Diode. Ist die Note zu tief gestimmt, so leuchtet die " $\triangleright$ "-Diode.

#### **F1: Focus1**

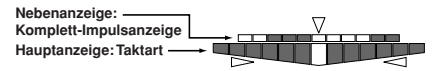

Die Hauptanzeige verwendet den "S1"-Modus und die Nebenanzeige den "S2"-Modus. Dank der hohen Auflösung der Nebenanzeige können die Noten viel exakter gestimmt werden. Wenn die Note zu hoch ist, leuchtet außerdem die "⊲"-Diode. Ist die Note zu tief gestimmt, so leuchtet die  $n >$ "-Diode.

#### **F2: Focus2**

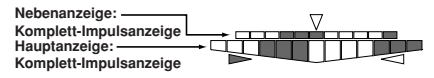

Die Hauptanzeige verwendet den "S2"-Modus. Dank der hohen Auflösung der Nebenanzeige können die Noten viel exakter gestimmt werden. Wenn die Note zu hoch ist, leuchtet außerdem die "⊲"-Diode. Ist die Note zu tief gestimmt, so leuchtet die " $\triangleright$ "-Diode.

<span id="page-65-0"></span>Wenn Sie die gewählte Einstellung nicht übernehmen möchten, müssen Sie den TUNER-Schalter drücken oder mit dem EINGANGSWAHLSCHALTER den "anderen" Eingang ("A" oder "B") wählen.

#### **3 Drücken Sie den STORE-Taster.**

Die EINGANGSWAHLDIODE blinkt. Wenn "A" und "B" dieselbe Einstellung verwenden, blinken beide Dioden. Wenn "A" und "B" unterschiedliche Einstellungen verwenden, blinkt nur der Buchstabe des gewählten Eingangs.

- **4 Wählen Sie mit dem AUF- oder AB-Taster bzw. dem EINGANGSWAHLSCHALTER den Speicher, in dem die Einstellung gesichert werden soll.**
- **5 Drücken Sie den STORE-Taster noch einmal.** Die Wahl des Anzeigemodus' wird am gewünschten Ort gespeichert und der **pitchblack+** wechselt wieder in den Normalbetrieb.
- Mit dem STORE-Taster werden jeweils alle folgenden Einstellungen gespeichert: Kammertonfrequenz, Stimm-Modus, "Flat"-Intervall und Anzeigemodus (☞S. 58).

# **Fehlersuche**

#### **Die Noten können nicht gestimmt werden.**

- Ist die Stimmfunktion ausgeschaltet? Drücken Sie den TUNER-Schalter, um die Stimmfunktion zu aktivieren.
- Haben Sie sowohl an INPUT A als auch an INPUT B ein Instrument angeschlossen und mit dem EINGANGSWAHI SCHALTER den momentan falschen Eingang gewählt?
- Haben Sie einen für das zu stimmende Instrument geeigneten Modus gewählt? Wenn Sie z.B. eine Gitarre stimmen möchten, während der "BS"-Modus gewählt ist, werden die Notennamen eventuell nicht angezeigt.

### **Die BYPASS-Buchse gibt kein Signal aus.**

•Ist die Stimmfunktion aktiv? Solange die Stimmfunktion aktiv ist, gibt die BYPASS-Buchse kein Signal aus. Drücken Sie den TUNER-Schalter, um die Stimmfunktion auszuschalten.

### **Die DC 9V OUT-Buchse führt keinen Strom.**

•Betreiben Sie den **pitchblack+** gerade mit einer Batterie?

Die DC 9V OUT-Buchse ist nicht belegt, wenn Sie den **pitchblack+** mit einer Batterie betreiben.

# <span id="page-66-0"></span>**Technische Daten**

- •**Stimmfunktionen:** 12 Noten (gleichschwebende Stimmung), Programme (88 Noten)
- •**Erkennungsbereich:** E0 (20,60Hz)–C8 (4186Hz) (bei Empfang einer Sinuswelle)
- •**Kammertonfrequenz:** A4= 436–445Hz (1Hz-Schritte)
- **Genauigkeit:** bis auf ±0,1 Cent genau
- •**Mollstimmung:** 1–7 Halbtöne
- •**Anschlüsse:** INPUT A-, INPUT B-Buchse (1/4"-Mono-Klinkenbuchsen) BYPASS-Buchse (1/4"-Mono-Klinkenbuchse) DC 9V IN-Buchse DC 9V OUT-Buchse
- •**Eingangsimpedanz:** 1M (bei aktiver Stimmfunktion)
- •**Stromversorgung:** S-006P/6F22/6LR61 (9V-Batterie) oder optionales AC-Netzteil (9V 600mA oder besser)
- •**Lebensdauer der Batterie:** Ca. 5 Stunden im Dauerbetrieb, bei eingeschalteter Stimmfunktion (Dauereingabe der Note A4, Anzeigemodus= Meter, mit 6F22 Zink-Kohlenstoffbatterie)
- L**eistungsaufnahme:** Maximal 50 mA
- •**Abmessungen (B x H x T):** 128 mm x 120 mm x 47 mm (inklusive Gummifüße)
- **Gewicht:** 492 g (inklusive Batterie)
- •**Lieferumfang:** Eine 6F22 Zink-Kohlenstoffbatterie für Testzwecke, ein DC-Kabel
- •**Sonderzubehör:** AC-Netzteil (9V 600mA)

Änderungen der technischen Daten und des Designs ohne vorherige Ankündigung vorbehalten.

# <span id="page-67-0"></span>**Precauciones**

### **Ubicación**

El uso de la unidad en las siguientes ubicaciones puede dar como resultado un mal funcionamiento:

- Expuesto a la luz directa del sol
- Zonas de extremada temperatura o humedad
- Zonas con exceso de suciedad o polvo
- Zonas con excesiva vibración
- Cercano a campos magnéticos

### **Fuente de alimentación**

Por favor, conecte el adaptador de corriente designado a una toma de corriente con el voltaje adecuado. No lo conecte a una toma de corriente con voltaje diferente al indicado.

### **Interferencias con otros aparatos**

Las radios y televisores situados cerca pueden experimentar interferencias en la recepción. Opere este dispositivo a una distancia prudencial de radios y televisores.

### **Manejo**

Para evitar una rotura, no aplique excesiva fuerza a los conmutadores o controles.

## **Cuidado**

Si exterior se ensucia, límpiese con un trapo seco. No use líquidos limpiadores como disolvente, ni compuestos inflamables.

### **Guarde este manual**

Después de leer este manual, guárdelo para futuras consultas.

### **Mantenga los elementos externos alejados del equipo**

Nunca coloque ningún recipiente con líquido cerca de este equipo, podría causar un cortocircuito, fuero o descarga eléctrica. Cuide de que no caiga ningún objeto metálico dentro del equipo.

#### **Aviso sobre desechos (solo para UE)** Si el simbolo del cubo de basura tachado se muestra en el producto o en el manual de instrucciones, debe desechar el producto de una forma adecuada. No deseche este producto con el resto de residuos domesticos. El desecho apropiado de este producto ayuda a reducir el impacto medioambiental. El metodo correcto de desecho puede variar dependiendo de la localidad, por favor consulte a la agencia de medio ambiente para obtener mas detalles.

\* Los nombres de empresas, nombres de productos y nombres de formatos, etc., son marcas registradas de sus respectivos propietarios.

# **Índice de materias**

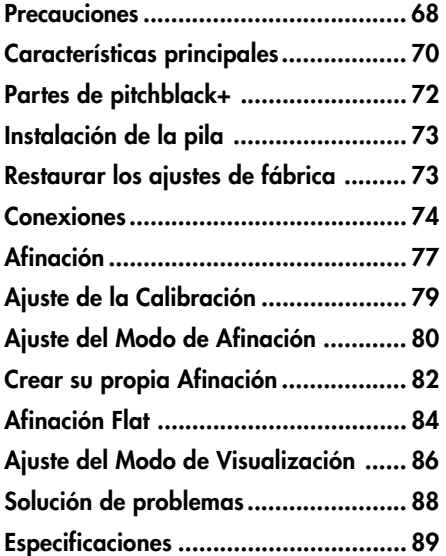

Gracias por comprar el pedal afinador avanzado Korg **pitchblack+**. Con el objetivo de aprovechar completamente su **pitchblack+**, por favor este manual de usuario cuidadosamente y úselo como se le sugiere. Mantenga a buen recaudo este manual de usuario para futuras referencias.

# **Características principales**

# **Afinación alta precisión**

**pitchblack+** usa dos medidores LED para permitir una afinación extremadamente precisa, con una precisión mejor que ±0,1 centésimas.

# **Modos de afinación**

**pitchblack+** soporta una amplia variedad de afinaciones, incluyendo cromática, de guitarra y bajo, así como cinco afinaciones abiertas para la guitarra. Demás de la afinación estándar, usted puede especificar sus propias afinaciones, como afinaciones para instrumentos étnicos o afinaciones extendidas. Las afinaciones creadas por usted pueden ser guardadas como un programa de afinación en una de cinco memorias internas.

## **Afinación Flat**

Usted puede afinar su instrumento hasta siete pasos de semitono por debajo del nombre de la nota mostrada en la pantalla.

## **Jacks de entrada**

**pitchblack+** le ofrece dos jacks de entrada, INPUT A e INPUT B. Usted puede especificar la calibración, modo de afinación, afinación Flat (Fat), y el modo visualización individualmente para cada jack de entrada. Si ha unido conectado un único instrumento a estos jacks, podrá entre de dos juegos de ajustes para su instrumento.

# **Modo de visualización**

Usted puede elegir de seis tipos de modos de visualización para medidor de LEDs. Se proporciona una amplia variedad de modos de iluminación, incluyendo un medidor que se ilumina por el centro cuando usted está en el tono (**Meter**), un medidor de tipo estroboscopio que detiene el flujo de iluminación cuando la afinación es correcta (**Strobe**), y **Focus** que usa medidores LED duales para permitir una afinación incluso más precisa.

# **Jack de Bypass**

Cuando el afinador está desconectado, la salida en bypass se comporta como un verdadero bypass, en el que la señal saliente se mantiene completamente inalterada por la circuitería interna. La salida de carretera de circunvalación es silenciada cuando el afinador es conectado.

# **Jack de salida DC 9V**

Si usted usa el adaptador de corriente alterna opcional (9V  $\oplus \oplus \ominus$ ), usted puede usar el cable de corriente continua incluido para suministrar la potencia necesaria para pedales de efectos de 9V ( $\Theta \bullet$ ). (Un máximo de 200 mA puede ser suministrado.)

# <span id="page-71-0"></span>**Partes de pitchblack+**

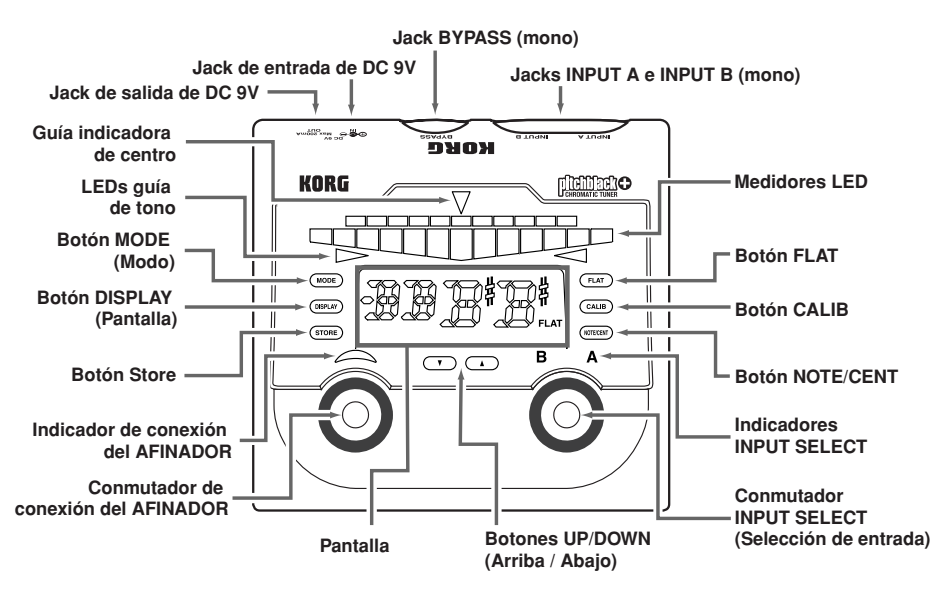
# **Instalación de la pila**

- **1 Abra la tapa del compartimiento de las pilas localizado en la parte inferior de la unidad.**
- **2 Conecte una pila al conector de baterías. Asegúrese que la batería esté orientada en la polaridad correcta.**

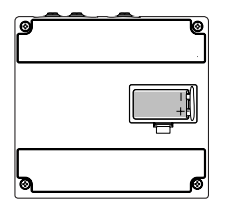

**3 Encaje la pila en el compartimiento de las pilas y cierre la tapa.**

Cuando la pila se acerque al final de su vida, el indicador de TUNER ON/OFF parpadeará.

Por favor, instale una nueva pila lo antes posible. La pila incluida se proporciona para que usted pueda verificar que la unidad funciona correctamente; su vida útil puede ser más corta de lo normal.

# **Restaurar los ajustes de fábrica**

Aquí tiene cómo devolver los ajustes de fábrica de **pitchblack+**.

- **1 Conecte un cable al jack INPUT A o INPUT B; pitchblack+ se conectará.**
- **2 Mientras presiona los botones UP y DOWN, presione el conmutador TUNER ON/OFF.** El afinador de apagará, y los siguientes ajustes volverán a su estado de fábrica.

Calibración: **440 Hz (40)** Modo de afinación: **Cromático (CH)** Afinación Flat: **0** Modo de visualización: **Focus (F1)** Programa de afinación: **0 centésimas para todas las notas**

## **Conexiones**

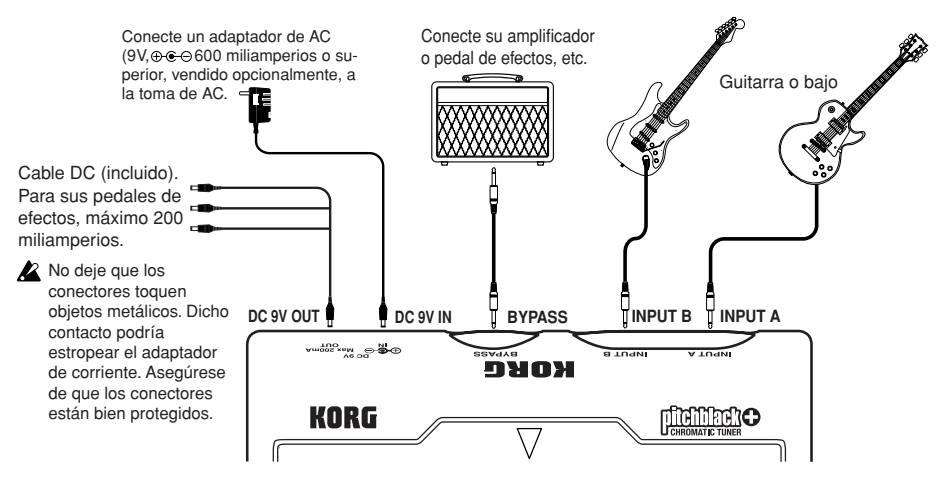

Apague todos los equipos antes de realizar las conexiones

Los jacks INPUT A, INPUT B y BYPASS son sólo mono. No puede usar cables estéreo.

### **Jacks INPUT A e INPUT B**

Conecte el/los instrumento(s) que quiera afinar a estos jacks. Si sus instrumentos están conectados tanto a la entrada INPUT A como a la entrada INPUT B, use el conmutador INPUT SELECT para elegir el instrumento que desea afinar. El indicador INPUT SELECT muestra el instrumento cuyo jack ha sido seleccionado. Usted puede especificar la calibración, modo de afinación, la afinación Flat, y el modo de visualización independientemente para cada jack de entrada. Por ejemplo, usted puede especificar que una afinación regular para el instrumento conectado a INPUT A, y una afinación "abierta" (Open A) para el instrumento conectado a la entrada INPUT B.

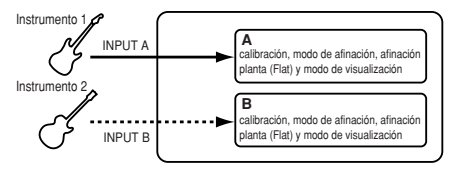

Si usted conecta un único instrumento tanto a INPUT A como en INPUT B (no ambos), puede usar el conmutador INPUT SELECT para elegir entre los ajustes A o B (calibración, modo de afinación, afinación Flat-Flat, el modo de visualización). El indicador INPUT SELECT muestra los ajustes que usted ha seleccionado. Por ejemplo si ha especificado una afinación regular para A y una afinación Flat en un semitono más abajo para B, usted puede usar el ajuste A para interpretar con una afinación regular, y luego cambiar al ajuste B e interpretar con una afinación Flat.

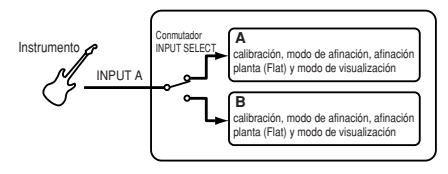

Si los instrumentos están conectados tanto en la entrada INPUT A como en INPUT B, y usted desconecta el cable del jack de entrada actualmente seleccionado por el conmutador INPUT SELECT, la selección de entrada cambiará automáticamente al otro jack de entrada.

### **Jack BYPASS**

Conecte este jack a su pedal de efectos o amplificador, etc. Cuando el afinador está conectado, el sonido del instrumento conectado a la entrada INPUT A o INPUT B, será enmudecido. Cuando el afinador está desconectado, el sonido del instrumento conectado al jack de entrada será audible. Como actúa como un "bypass verdadero", el sonido de salida no será afectado por los circuitos internos. Si los instrumentos están conectados tanto a la entrada INPUT A como en INPUT B, use el conmutador INPUT SELECT para elegir el instrumento que será audible desde el jack BYPASS. El indicador INPUT SELECT muestra el jack de entrada actualmente seleccionado. Si el instrumento está conectado sólo a la entrada INPUT A o INPUT B (no ambos), el sonido del instrumento conectado siempre será audible desde el jack BYPASS, sin tener en cuenta el conmutador INPUT SELECT.

## **Jack DC 9V IN**

Si usted quiere usar un adaptador de corriente alterna para suministrar alimentación a **pitchblack+**, puede usar el adaptador de corriente alterna opcional (9V  $\oplus \oplus \oplus$  600 miliamperios).

Usar cualquier otro adaptador de corriente alterna puede provocar un funcionamiento defectuoso.

## **Jack DC 9V OUT**

Usando el cable DC incluido con el adaptador de corriente alterna opcional, usted podrá suministrar potencia a hasta tres pedales de efectos u otros dispositivos que usen una alimentación de 9V ( $\oplus \oplus \ominus$ ).

Asegúrese que el consumo total actual de los pedales de efectos conectados no exceda los 200 mA. Usted también debe comprobar la polaridad de los pedales de efectos conectados.

- $\triangle$  No conecte un adaptador de corriente alterna al jack DC 9V OUT. Podría provocar un funcionamiento defectuoso.
- Si **pitchblack+** está funcionando con la pila, no será posible suministrar potencia desde el jack DC 9V OUT.

# **Afinación**

- **1 Use un cable para conectar el instrumento que usted desea afinar al jack INPUT A o INPUT B. pitchblack+** se conectará.
- La alimentación se conectará al conectar un cable al jack INPUT A o INPUT B, pero el afinador estará desconectado. El afinador se conecta al presionar el conmutador TUNER ON/OFF.
- **2 Si los instrumentos están conectados tanto al jack INPUT A como al jack INPUT B, use el conmutador INPUT SELECT para elegir el instrumento que desea afinar. Si un único instrumento está conectado al jack INPUT A o INPUT B (no ambos), use el conmutador INPUT SELECT para elegir entre el ajuste A o el ajuste B. El indicador INPUT SELECT muestra el jack de entrada o ajuste seleccionado.**
- Cuando la alimentación se conecta, el jack de entrada en el cual primero conectó el cable será seleccionado automáticamente.

**3 Presione el conmutador TUNER ON/OFF para habilitar el afinador.**

El indicador TUNER ON/OFF se iluminará. Al habilitar el afinador, la señal introducida desde la entrada INPUT A o INPUT B será encaminada al jack BYPASS.

El afinador puede ser habilitado si el instrumento que desea afinar está conectado al jack de entrada INPUT A o INPUT B.

La pantalla mostrará el modo de afinación durante aproximadamente un segundo.

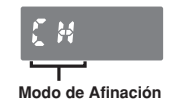

Con los ajustes de fábrica, el modo de afinación está ajustado a **CH: cromático.**

**4 Ajuste la calibración, modo de afinación, la afinación Flat, y el modo de visualización como desee.**

☞p.79 "Ajuste de la Calibración" ☞p.80 "Ajuste del Modo de Afinación" ☞p.84 "Afinación Flat" ☞p.86 "Ajuste del Modo de Visualización"

- 
- Usted puede realizar estos ajustes independientemente para los jacks INPUT A e INPUT B. Cuando usted usa el conmutador INPUT SELECT para cambiar entre las entradas, estos ajustes también cambiarán automáticamente. Si un único instrumento está relacionado al jack INPUT A o INPUT B (no ambos), puede usar el conmutador INPUT SELECT para seleccionar entre el ajuste A o el ajuste B para el instrumento que está conectado.
- Estos ajustes son almacenados en la memoria interna. Incluso si usted retira la pila o desconecta el adaptador de corriente alterna, **pitchblack+** se iniciará con los ajustes almacenados en la memoria interna la próxima vez que conecte la unidad.

#### **5 Toque una única nota en su instrumento y afínelo de modo que el nombre de la nota deseada sea mostrada en la pantalla.**

La pantalla muestra el nombre de la nota que es más cercana al tono tocado por usted.

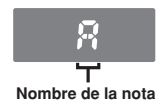

**6 Usan el medidor LED para afinar su instrumento.** El modo en el que el medidor LED indica la desviación de tono dependerá del modo de visualización que usted ha seleccionado. Con los ajustes de fábrica, está ajustado a **F1: Focus1**. ☞p.86 "Ajuste del Modo de Visualización"

#### **7 Cuando haya terminado de afinar, presione el conmutador TUNER ON/OFF para apagar el afinador.**

El indicador TUNER ON/OFF se oscurecerá. El sonido del instrumento conectado al jack de entrada será audible desde el jack BYPASS. Si los instrumentos están conectados a ambos jacks INPUT A e INPUT B, usted puede usar el conmutador INPUT SELECT para elegir el instrumento que debe ser audible desde el gato BYPASS, incluso si el afinador es desconectado. El indicador INPUT SELECT muestra qué jack de entrada está seleccionado. Si ha conectado un instrumento sólo a la entrada INPUT A o INPUT B (no ambos), el instrumento conectado siempre será audible, sin tener en cuenta el conmutador INPUT SELECT.

# **Ajuste de la Calibración**

Aquí se expone cómo ajustare la calibración (el tono de referencia usado para la afinación, expresada como el tono de la nota central (A4) en un piano).

- Usted puede ajustar la calibración independientemente para el jack de entrada INPUT A o INPUT B. Cuando use el conmutador INPUT SELECT para cambiar las entradas, el ajuste también cambiará automáticamente.
- Los ajustes de calibración son almacenados en la memoria interna. Incluso si usted retira la pila o si desconecta el adaptador de corriente alterna, **pitchblack+** recordará los ajustes almacenados en la memoria interna la próxima vez que usted conecte la unidad.

#### **1 Presione el botón CALIB.**

La visualización indicará el ajuste actual.

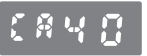

Cuando **pitchblack+** se envía de fábrica este ajuste está en **40: 440 Hz**.

**2 Use el botón UP o DOWN para especificar la calibración.**

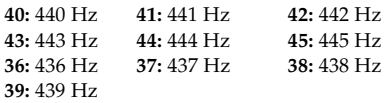

Si usted decide anular el cambio realizado, presione el conmutador TUNER ON/OFF o pulse el conmutador INPUT SELECT para cambiar entre A o B.

#### **3 Presione el botón STORE.**

El indicador INPUT SELECT parpadeará. Si los ajustes A y B son idénticos, los indicadores A y B parpadearán. Si los ajustes A y B se diferencian, el indicador seleccionado por el conmutador INPUT SELECT parpadeará.

- **4 Use el botón UP, DOWN o el conmutador INPUT SELECT para seleccionar la memoria interna en la cual usted desea almacenar el ajuste.**
- **5 Presione el botón STORE de nuevo.** El ajuste de calibración será almacenado en la memoria interna que usted especificó, y **pitchblack+** volverá al modo de afinación.

Al presionar el botón STORE, la calibración, el modo de afinación, la afinación Flat y los ajustes de modo de visualización serán todos guardados simultáneamente. Por ejemplo, si usted selecciona "A", cambia el modo de afinación, y guarda todo a "B", los ajustes además del modo de afinación también cambiarán al ajuste "A". Del mismo modo, si usted cambia el modo de afinación "A" y luego cambia el modo de visualización y guarda a "A", el modo de afinación y el modo de visualización serán reescritos con los valores editados.

# **Ajuste del Modo de Afinación**

Aquí tiene cómo especificar el modo de afinación apropiado para su instrumento, o la afinación particular que usted use. Además del modo de afinación regular para guitarras o bajos, **pitchblack+** soporta varias afinaciones incluyendo cinco afinaciones "Open" para guitarra, así como las afinaciones originales que usted ha creado.

- Usted puede ajustar el modo de afinación independientemente para el jack INPUT A e INPUT B. Cuando usted usa el conmutador INPUT SELECT para cambiar entre las entradas, el ajuste también cambiará automáticamente.
- Los ajustes del modo de afinación son almacenados en la memoria interna. Incluso si usted retira la pila o si desconecta el adaptador de corriente alterna, **pitchblack+** se iniciará con los ajustes almacenados en la memoria interna la próxima vez conecte la unidad.

#### **1 Presione el botón MODE.**

La pantalla indicará el modo de afinación actual.

Cuando la unida viene de fábrica, el modo de afinación está ajustado a **CH: cromático**.

#### **2 Use el botón UP o DOWN para seleccionar el modo de afinación deseado.**

**CH:** Cromático. Los nombres de nota son mostrados en semitonos.

**GT:** Estándar, afinación estándar para guitarras

(7B, 6E, 5A, 4D, 3G, 2B, 1E)

**BS:** afinación estándar para bajos (LB, 4E, 3A, 2D, 1G, HC)

**OD:** Open D, afinación para guitarras (6D, 5A, 4D, 3F#, 2A, 1D)

**OE:** Open E, afinación para guitarras

(6E, 5B, 4E, 3G#, 2B, 1E)

**OG:** Open G, afinación para guitarras (6D, 5G, 4D, 3G, 2B, 1D)

**OA:** Open A, afinación para guitarras

(6E, 5A, 4E, 3A, 2C#, 1E)

**DA:** DADGAD, afinación para guitarras (6D, 5A, 4D, 3G, 2A, 1D)

**P1–P5:** El progama de afinación que usted ha creado. Usted puede crear hasta cinco programas de afinación (☞p.82, "Crear su propia Afinación").

Si usted decide anular su elección, presione el conmutador TUNER ON/OFF o pulse el conmutador INPUT SELECT para cambiar entre A y B.

#### **3 Presionan el botón STORE.**

El indicador INPUT SELECT parpadeará. Si los ajustes A y B son idénticos, los indicadores A y B parpadearán. Si los ajustes A y B son distintos, el indicador seleccionado mediante el conmutador INPUT SELECT parpadeará.

#### **4 Use el botón UP o DOWN, o el conmutador INPUT SELECT para seleccionar la memoria interna en la que desea almacenar el ajuste.**

#### **5 Presione el botón STORE otra vez.**

El ajuste del modo de afinación será almacenado en la memoria interna que usted especificó, y **pitchblack+** volverá al estado de afinación.

Cuándo pulse el botón STORE, la calibración, el modo de afinación, la afinación Flat, y los ajustes de modo de visualización serán todos guardados simultáneamente (☞p.80).

# **Crear su propia Afinación**

Además de la afinación estándar, **pitchblack+** le permite almacenar y usar cualquier afinación deseada. Usted también puede especificar afinaciones étnicas o afinación extendidas.

Usted puede crear un programa de afinación de dos formas distintas: especificando el tono individualmente para cada una de las ochenta y ocho notas, de A0 a C8 (All Note), o especificando el tono para cada nota en una octava, y aplicándolas a través de todo el rango de tonos entero (Octave Link).

La afinación creada por usted puede ser guardada como uno de los cinco programas de afinación.

Los programas de afinación creados por usted son guardados en la memoria interna. Incluso si usted retira la pila o si desconecta el adaptador de corriente alterna, **pitchblack+** recordará los ajustes almacenados en la memoria interna la próxima vez que usted habilite la unidad.

### **Especificando el tono para cada nota (All Note)**

Aquí tiene cómo especificar individualmente el tono para cada una de las ochenta y ocho notas A0–C8.

#### **1 En el modo de afinación seleccione P1–P5 (programas 1–5) y presione la tecla STORE para guardar el ajuste.** ☞p.80 "Ajuste del Modo de Afinación"

#### **2 Presione el botón NOTE/CENT.**

Ahora accederá al modo de Edición de Programas de Afinación. La pantalla indicará el nombre de nota, la octava y el valor en centésimas. El nombre de nota y la octava parpadearán.

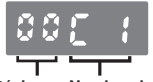

#### **Valor en centésimas Nombre de nota y octava**

Si la octava no se muestra, significa que la pantalla muestra el modo de edición Octave Link (☞p.83 "Especificando el tono para cada nota en la octava"). De ser así, pulse y mantenga pulsado el botón NOTE/CENT durante aproximadamente un segundo para seleccionar la pantalla de edición All Note.

- **3 Use el botón UP o DOWN para seleccionar los nombres de las notas y la octava cuyos valores de centésima desea especificar.**
- **4 Presione el botón de NOTE/CENT para hacer que el valor de centésimas parpadee, y use los botones UP o DOWN para especificar el valor de centésimas con relación a al afinación estándar.**

Usted puede editar el valor de las centésimas en un rango de -50–+50 centésimas.

- **5 Para seguir editando, presione el botón de NOTE/CENT y repita los pasos 3 y 4.**
- **6 Cuando haya terminado de editar, presione el botón STORE.**

La pantalla indicará un número de programa.

- **7 Use el botón UP o DOWN para seleccionar el número de programa (P1-P5) en el cual usted desea almacenar el programa de afinación creado.**
- **8 Presione el botón de STORE de nuevo.** Su programa de afinación será almacenado, y **pitchblack+** volverá al modo de afinación.

### **Especificando el tono para cada nota en la octava (Octave Link)**

Aquí tiene cómo especificar el tono para cada nota de una octava.

- **1 En el modo de afinación seleccione P1-P5 (programas 1–5) y presione la tecla STORE para guardar el ajuste.** ☞p.80 "Ajuste del Modo de Afinación"
- **2 Presione el botón de NOTE/CENT. Accederá el modo de Edición de Programa de Afinación.**

☞p.82 "Especificando el tono para cada nota (All Note)"

**3 Pulse y mantenga pulsado el botón de NOTE/CENT durante aproximadamente un segundo.**

La pantalla mostrará el modo de edición Octave Link. El nombre de la nota y el valor en centésimas serán ambos mostrados, y el nombre de la nota parpadeará.

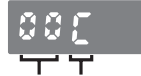

**Valor en centésimas Nombre de la nota**

- Cada vez usted pulse durante un segundo el botón NOTE/CENT, alternará entre las pantallas de edición Octave Link y All Note.
- **4 Use los botones UP o DOWN, y el botón de NOTE/CENT para especificar el valor de centésimas para cada nota del rango de un octava C–B.**

El procedimiento y el rango del valor de las centésimas son los mismos que en el modo de edición All Note.

☞ p.82 "Especificando el tono para cada nota (All Note)"

**5 Cuando haya finalizado la edición, presione el botón STORE.**

La pantalla indicará un número de programa.

- **6 Use los botones UP/DOWN para seleccionar el número de programa (P1–P5) en el cual usted desea almacenar el programa de afinación creado.**
- **7 Presionan el botón de TIENDA(DEPÓSITO) otra vez.**

Su programa de afinación será almacenado, y el negro como boca de lobo + volverá al modo que sintoniza.

# **Afinación Flat**

La Afinación Flat le permite afinar varios semitonos más abajo que los nombres de nota mostrados en la pantalla. Usted afinar abajo en un máximo de siete semitonos.

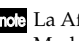

- La Afinación Flat está disponible cuando el Modo de Afinación está ajustado a afinaciones Guitar, Bass, D–Open A o DADGAD.
- Usted puede especificar la Afinación Flat Piso independientemente para la entrada INPUT A e INPUT B. Cuando pulse el conmutador INPUT SELECT para cambiar entre las entradas, el ajuste también cambiará automáticamente.
- Los ajustes de Afinación Flat son almacenados en la memoria interna. Incluso si usted retira la pila o si desconecta el adaptador de corriente alterna, **pitchblack+** se iniciará con los ajustes almacenados en la memoria interna la próxima vez que usted habilite la unidad.

#### **1 Pulse el botón FLAT.**

El indicador de Afinación Flat parpadeará, y la pantalla mostrará el número actual de pasos (flats)

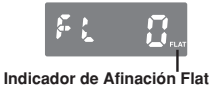

**2 Use los botones UP o DOWN para especificar el número de pasos.**

Usted puede especificar varios pasos entre un rango de 0–7. Si usted especifica un ajuste distinto a 0, el indicador de Afinación Flat se iluminará.

Si usted decide anular el cambio realizado, pulse el conmutador TUNE ON/OFN o presione el conmutador INPUT SELECT para cambiar entre A o B.

#### **3 Presionan el botón STORE.**

El indicador INPUT SELECT parpadeará. Si los ajustes A y B son idénticos, los indicadores A y B parpadearán. Si los ajustes A y B son distintos, el indicador seleccionado con el conmutador INPUT SELECT parpadeará.

**4 Use el botón UP, DOWN o el conmutador INPUT SELECT para seleccionar la memoria interna en la cual usted desea almacenar el ajuste.**

#### **5 Pulse de nuevo el botón STORE.**

El ajuste de afinación Flat seleccionado será almacenado en la memoria interna que usted especificó, y **pitchblack+** volverá al modo de afinación.

Cuando usted presione el botón STORE, la calibración, el modo de afinación, la afinación Flat y el modo de visualización serán todos guardados simultáneamente  $(F \otimes p.80)$ .

# **Ajuste del Modo de Visualización**

Aquí tiene cómo especificar el modo de visualización del medidor LED. Usted puede elegir entre seis tipos de modos de visualización.

Los ajustes de Modo de Visualización son almacenados en la memoria interna. Incluso si usted retira la pila o si desconecta el adaptador de corriente alterna, **pitchblack+** se iniciará con los ajustes almacenados en la memoria interna la próxima vez que usted habilite la alimentación.

#### **1 Presione el botón DISPLAY.**

La pantalla indicará el ajuste actual.

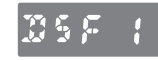

**pitchblack+** se envía de fábrica con el ajuste **F1: Focus1**.

**2 Use los botones UP o DOWN para seleccionar el modo de visualización.**

#### **S1: Meter**

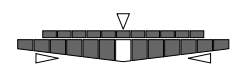

Afine su instrumento de modo que el LED central del medidor LED se ilumine. El LED de la derecha del centro se iluminará si su instrumento está afinado alto, y el LED de la izquierda del centro se iluminará si su instrumento está afinado por debajo. El LED de guía de tono  $\triangleleft$  se iluminará si el instrumento está por encima y el LED de guía de tono  $\triangleright$  se iluminará si su instrumento está por debajo.

#### **S2: Full Strobe**

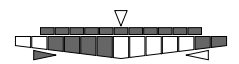

Afine su instrumento de modo que la iluminación del medidor LED deje de moverse. La iluminación del medidor LED fluirá de izquierda a derecha si su instrumento está por encima, o de derecha a izquierda si está por debajo. El LED de guía de tonos  $\triangleleft$ se iluminará si su instrumento está por encima, y el LED de guía de tonos  $\triangleright$  se iluminará si su instrumento está por debajo.

#### **S3: Half Strobe**

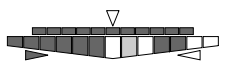

Afine su instrumento de modo que la iluminación del medidor LED deje de fluir. La iluminación estroboscópica aparecerá en la derecha del medidor LED si su instrumento está por encima, y a la izquierda si su instrumento está por debajo. Cuando su instrumento esté afinado correctamente, sólo se iluminará el LED central. El LED de guía de tono indican si su instrumento está por encima o por debajo. El LED de guía de tono  $\triangleleft$  se iluminará si su instrumento está por encima, y el LED  $\triangleright$  se iluminará si su instrumento está por debajo.

#### **S4: Mirror**

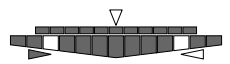

Afine su instrumento de modo que los dos LED iluminados en la izquierda y en la derecha del medidor coincidan en el centro. Cuanto más lejos esté su instrumento del tono correcto, más lejos estarán los LED entre sí. El LED de guía de tono <1 se iluminará si su instrumento está por encima agudo, y el LED de guía de tono  $\triangleright$ se iluminará si su instrumento está por debajo.

#### **F1: Focus1**

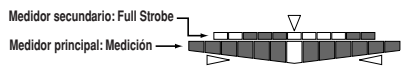

El medidor principal funcionará como se describe en S1: Meter, y el medidor secundario funcionará como se describe en S2: Full Strobe. Como el submedidor es de mayor precisión, permite una afinación de más exacta. El LED de guía de tono  $\triangleleft$  se iluminará si su instrumento está por encima,  $y$  el LED  $\triangleright$  se iluminará si su instrumento está por debajo.

#### **F2: Focus2**

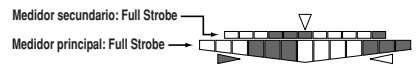

El metro principal y el medidor secundario funcionarán como se describe en S2: Full Strobe. Como el submedidor es de mayor precisión, permite una afinación de más exacta. El LED de guía de tono  $\triangleleft$  se iluminará si su instrumento está por encima,  $y$  el LED  $\triangleright$  se iluminará si su instrumento está por debajo.

Si usted decide anular el cambio realizado pulse el botón TUNER ON/OFF, o pulse el conmutador INPUT SELECT para cambiar entre A o B.

#### **3 Presione el botón STORE.**

El indicador INPUT SELECT parpadeará. Si los ajustes A y B son idénticos, los indicadores A y B parpadearán. Si los ajustes A y B son distintos, el indicador seleccionado por el conmutador INPUT SELECT parpadeará.

- **4 Use los botones UP y DOWN, o el conmutador INPUT SELECT para seleccionar la memoria interna en la cual usted desea almacenar el ajuste.**
- **5 Presione el botón STORE de nuevo.** El ajuste de modo de visualización será almacenado en la memoria interna que usted especificó, y **pitchblack+** volverá al modo de afinación.
- Cuándo presione el botón STORE, la calibración, el modo de afinación, la afinación Flat y el modo de visualización serán todos guardados simultáneamente (☞p.80).

# **Solución de problemas**

#### **No puedo afinar sintonizar.**

• ¿Podría ocurrir que el afinador estuviera deshabilitado?

Pulse el conmutador TUNER ON/OFF para habilitar el afinador.

- Si los instrumentos están conectados tanto a la entrada INPUT A como en la entrada INPUT B, ¿ha usado el conmutador INPUT SELECT para seleccionar la entrada correcta para el instrumento que usted desea afinar?
- ¿Ha seleccionado el modo de afinación apropiado para el instrumento que desea afinar? Por ejemplo si usted afina una guitarra, los nombres de nota podrían no ser mostrados si el Modo de afinación está ajustado a BS (BASS).

#### **El sonido no es audible en el jack BYPASS.**

• ¿Podría ocurrir que el afinador estuviera conectado? Si el afinador está conectado, el sonido no será audible desde el jack BYPASS Pulse el conmutador TUNER ON/OFF para apagar el afinador.

#### **No se suministra potencia desde el jack DC 9V OUT.**

• ¿Pudiera ser que su **pitchblack+** estuviera operando con la pila?

No es posible suministrar alimentación desde el jack DC 9VC OUT si **pitchblack+** funciona usando la pila.

# **Especificaciones**

- **Afinación:** afinación estándar de 12 notas, programas (88 notas)
- **Rango de detección:** E0 (20,60 Hz)–C8 (4186 Hz) (para entrada de onda sinusoidal)
- **Rango de calibración:** A4=436–445 Hz (pasos de 1 Hz)
- **Precisión de la detección:** dentro de ±0,1 centésima
- **Afinación Flat:** 1–7 semitonos
- **Conexiones:**

Jacks INPUT A, INPUT B (jacks 1/4" mono) Jack BYPASS (jack 1/4" mono) Jack DC 9V IN Jack DC 9V OUT

- **Impedancia de entrada:** 1M (cuando el afinador está conectado)
- **Suministro de energía:** S-006P/6F22/6LR61 (batería 9V) o adaptador de corriente alterna (9V 600 miliamperios o mayor, vendido por separado)
- **Duración de la pila:** aproximadamente 5 horas de operación continua cuando el afinador se conecta (entrada continua de A4, modo de visualización: Meter, usando una pila 6F22.
- **Consumo:** máximo 50 mA
- **Dimensiones (Ancho x Alto x Profundo):** 128 mm x 120 mm x 47 mm (incluyendo los pies de goma)
- **Peso:** 492 g (incluyendo la pila)
- **Artículos incluidos:** pila 6F22 para la verificación del funcionamiento, un cable DC.
- **Opciones:** adaptador de corriente alterna (9V  $\Theta$ 600 miliamperios)

Las especificaciones y el aspecto están sujetas a cambios sin previo aviso por mejora.

### **安全上のご注意**

#### ご使用になる前に必ずお読みください

<span id="page-89-0"></span>ここに記載した注意事項は、製品を安全に正しくご使用いただき。 あなたや他の方々への危害や損害を未然に防ぐためのものです。 注意事項は誤った取り扱いで生じる危害や損害の大きさ または 切迫の程度によって、内容を「警告」、「注意」の2つに分けていま す。これらは、あなたや他の方々の安全や機器の保全に関わる重 要な内容ですので、よく理解した上で必ずお守りください。

#### 火災・感電・人身障害の危険を防止するには

#### 図記号の例

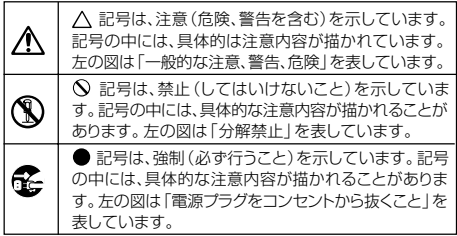

#### 以下の指示を守ってください。

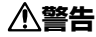

この注意事項を無視した取り扱いをすると、 死亡や重傷を負う可能性が予想されます

- ・ACアダプターのプラグは、必ずAC100Vの電源コンセ ントに差し込む。
	- ・ACアダプターのプラグにほこりが付着している場合は、ほ こりを拭き取る。

感雷やショートの恐れがあります

- ・本製品はコンセントの近くに設置し、ACアダプターのプラ グへ容易に手が届くようにする。
- ・次のような場合には、直ちに電源を切ってACアダプター のプラグをコンセントから抜く。
	- ACアダプターが破損したとき
	- 異物が内部に入ったとき
	- 製品に異常や故障が生じたとき

修理が必要なときは、コルグ・サービス・ヤンターへ依頼し てください。

・本製品を分解したり改造したりしない。

- 修理、部品の交換などで、取扱説明書に書かれている以外 のことは絶対にしない。
- ・ACアダプターのコードを無理に曲げたり、発熱する機器に近 づけない。また、ACアダプターのコードの上に重いものをの せない。

コードが破損し、感電や火災の原因になります。

・大音量や不快な程度の音量で長時間使用しない。 大音量で長時間使用すると、難聴になる可能性がありま す。万一、聴力低下や耳鳴りを感じたら、専門の医師に相談 してください。

- ・本製品に異物(燃えやすいもの、硬貨、針金など)を入れな い。
- ・温度が極端に高い場所(直射日光の当たる場所 曜更機器 の近く 発熱する機器の上など)で使用や保管はしない。
- ・振動の多い場所で使用や保管はしない。
- ・ホコリの多い場所で使用や保管はしない。

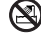

風呂場、シャワー室で使用や保管はしない。

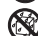

・雨天時の野外のように、湿気の多い場所や水滴のかかる場 所で、使用や保管はしない。

- ・本製品の上に、花瓶のような液体が入ったものを置かな い。
- ・本製品に液体をこぼさない。

・濡れた手で本製品を使用しない。

### **注意**

この注意事項を無視した取り扱いをすると、傷害を負う可能性 または物理的損害が発生する可能性があります

・正常な通気が妨げられない所に設置して使用する。

- ・ラジオ、テレビ、電子機器などから十分に離して使用する。 ラジオやテレビ等に接近して使用すると、本製品が雑音を 受けて誤動作する場合があります。また、ラジオ、テレビ等 に雑音が入ることがあります。
- ・外装のお手入れは、乾いた柔らかい布を使って軽く拭く。
- ・ACアダプターをコンセントから抜き差しするときは、必ず プラグを持つ。
- ・長時間使用しないときは、電池の液漏れを防ぐために電池 を抜く。
- ・電池は幼児の手の届かないところへ保管する。
- ・長時間使用しないときは、ACアダプターをコンセントから抜 く。
- ・指定のACアダプター以外は使用しない。
	- ・他の電気機器の電源コードと一緒にタコ足配線をしない。 本製品の定格消費電力に合ったコンセントに接続してくださ い。
	- ・電池を過度の熱源(日光、火など)にさらさない。
	- ・スイッチやツマミなどに必要以上の力を加えない。 故障の原因になります。
	- ・外装のお手入れに、ベンジンやシンナー系の液体、コンパ ウンド質、強燃性のポリッシャーは使用しない。
	- ・不安定な場所に置かない。 本製品が転倒してお客様がけがをしたり、本製品が故障す る恐れがあります。
	- ・本製品の上に乗ったり、重いものをのせたりしない。 本製品が転倒または損傷してお客様がけがをしたり、本製 品が故障する恐れがあります。

\*すべての製品名および会社名は、各社の商標または登録商標です。

## **目次**

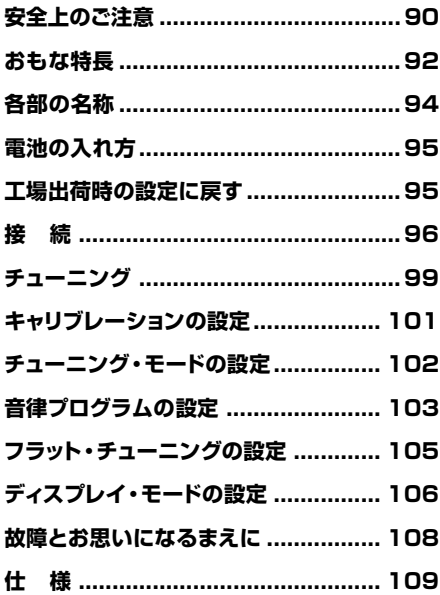

このたびはコルグ・アドバンスト・ペダル・チュー ナー**pitchblack+**をお買い上げいただきまして、 誠にありがとうございます。**pitchblack+**を末永く ご愛用いただくためにも、取扱説明書をよくお読み になって正しい方法でご使用ください。また、取扱 説明書は大切に保管してください。

### **おもな特長**

#### **より厳密なチューニングが可能**

**pitchblack+**は、2つのLED メーターを使用して、測定精 度±0.1セントの、より厳密なチューニングが可能です。

#### **チューニング・モード**

**pitchblack+**は、ギターやベースのレギュラー・チュー ニング、ギターの各種オープン・チューニングなど、さま ざまなチューニングに対応することができます。 また、平均律のほかに、好みの音律を設定することがで きます。民族楽器やストレッチ・チューニングのような音 律等も設定可能です。設定した音律は、音律プログラム として本体に5つまで保存することができます。

#### **フラット・チューニング**

ディスプレイに表示される音名よりも、半音単位で低く チューニングすることができます。最大7半音まで設 定できます。

#### **インプット端子**

**pitchblack+**には、INPUT A、INPUT Bの2つの入 力端子があります。各入力端子に対して、キャリブレー ション、チューニング・モード、フラット・チューニング、 ディスプレイ・モードを、それぞれ個別に設定することが できます。また、どちらか一方の端子に楽器を接続した 場合は、楽器に対して2つの設定を選択できます。

#### **ディスプレイ・モード**

ピッチのズレを示すLEDメーターの表示パターンを6 種類の中から選択できます。LEDメーターの中央が点 灯するようにチューニングするメーター、LEDメーター の点灯の流れが止まるようにチューニングするストロ ボ、2 つのLED メーターによって、より精度の高い チューニングが可能なフォーカスなどの表示パターン があります。

#### **BYPASS端子**

チューナー・オフ時のバイパス出力は、トゥルー・バイパ スです。出力音は内部回路に影響されません。 チューナー・オン時、バイパス出力はミュートされます。

#### **DC 9V OUT端子**

オプションのACアダプターKA181使用時、付属の DCケーブルを使用して、9V (⊕ → )で動作するT フェクト・ペダル等に電源を供給することができます (最大200mAまで)。

## <span id="page-93-0"></span>**各部の名称**

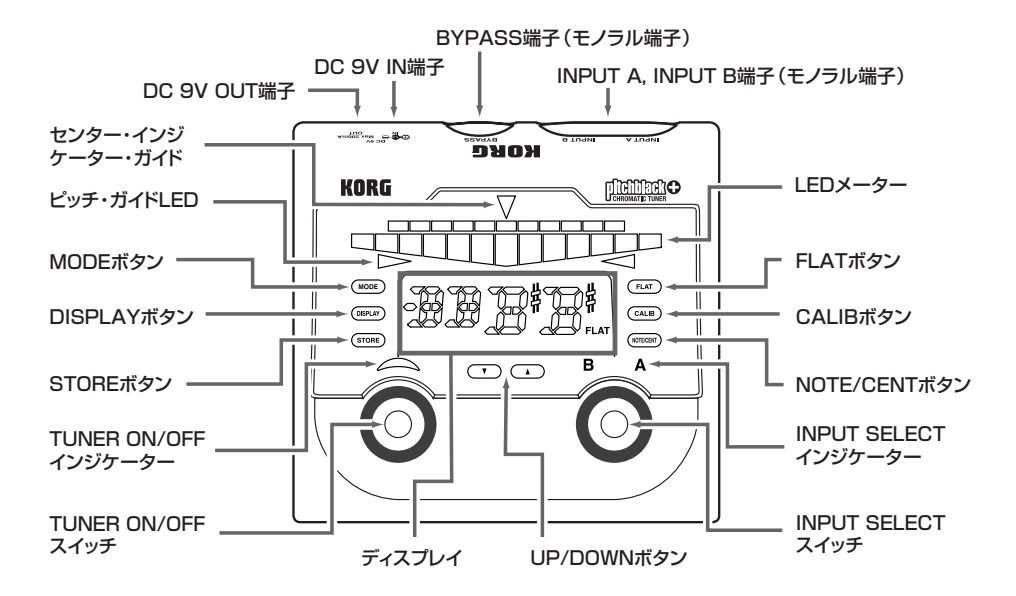

**94**

## <span id="page-94-0"></span>**電池の入れ方**

1 木休車側にある電池ケースのふたを開けます。

2 電池スナップに電池を取り付けます。電池の極性に 注意してください。

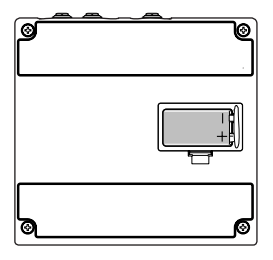

3 電池をケース内に収め、ふたを閉めます。

電池寿命が近づくと、TUNER ON/OFFインジケー ターが点滅します。早めに新しい電池に交換してく ださい。

■ 付属の電池は動作確認用のため、通常よりも寿命 が短い場合があります。

## **工場出荷時の設定に戻す**

**pitchblack+**のすべて設定を工場出荷時に戻すこと ができます。

- 1 INPUT A端子またはINPUT B端子にケーブルを 接続し、**pitchblack+**の電源をオンにします。
- 2 UPボタンとDOWNボタンを押しながら、TUNER ON/OFFスイッチを押します。 チューナーがオンになり、以下の工場出荷時の設定 に戻ります。 キャリブレーション: 440Hz(40) チューニング・モード: クロマチック(CH) フラット・チューニング: 0 ディスプレイ・モード: フォーカス1(F1)

音律プログラム: 全音域0セント

<span id="page-95-0"></span>**接 続**

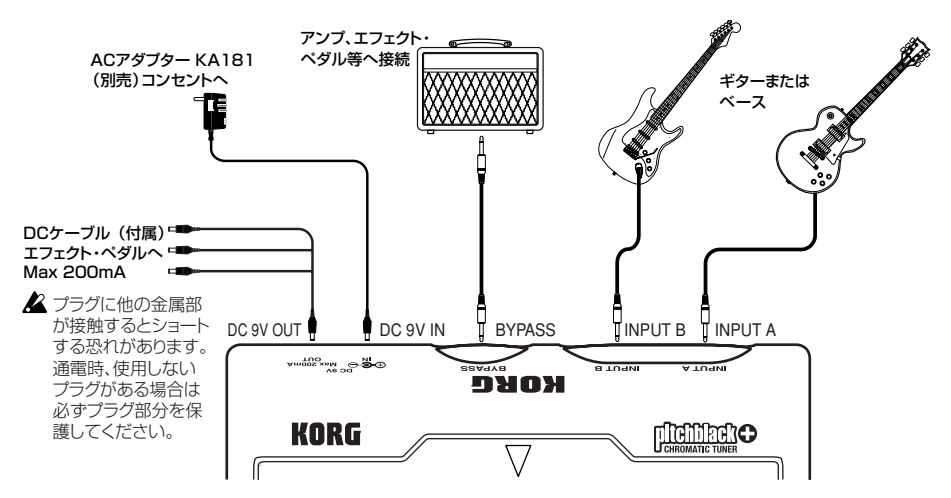

▲ 接続するときは、各機器の電源をオフにしてください。

INPUT A、INPUT B、BYPASSの各端子はモノラル専用です。ステレオのケーブルは使用できません。

#### **INPUT A端子、INPUT B端子**

チューニングする楽器を接続します。

INPUT AとINPUT Bの両方の端子に楽器を接続し た場合は、INPUT SELECTスイッチでチューニングす る楽器を選択します。選択している楽器の入力端子が INPUT SELECTインジケーターに表示されます。 各入力端子に対して、キャリブレーション、チューニン グ・モード、フラット・チューニング、ディスプレイ・モード を、それぞれ個別に設定できます。例えば、INPUT A に接続した楽器はレギュラー・チューニングの設定、 INPUT Bに接続した楽器はオープンAチューニング の設定にすることができます。

INPUT AまたはINPUT Bのどちらか一方の端子に 楽器を接続した場合は、接続した楽器に対して、Aまた はBの設定 (キャリブレーション、チューニング・モード) フラット・チューニング、ディスプレイ・モード)をINPUT SELECTスイッチで選択できます。選択している設定 がINPUT SELECTインジケーターに表示されます。 例えば、Aをレギュラー・チューニングに設定、Bをフ ラット・チューニングで半音下げた設定にして、初めにA の設定でレギュラー・チューニングにして演奏し、次に Bの設定に切り替え、半音下げたチューニングで演奏 するなどが可能です。

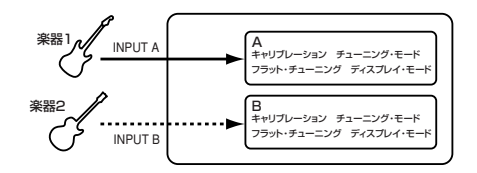

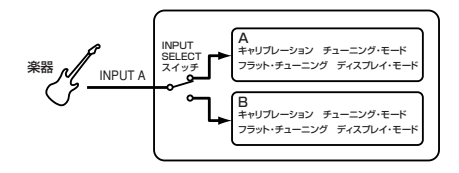

INPUT AとINPUT Bの両方の端子に楽器が接 続されているときに、INPUT SELECTスイッチ で選択している入力端子側のケーブルを抜くと、 入力の選択は、もう一方の入力端子に自動的に切 り替わります。

#### **BYPASS端子**

エフェクト・ペダルやアンプ等を接続します。 チューナー・オン時は、INPUT AまたはINPUT B端 子に接続している楽器の音をミュートします。

チューナー・オフ時は、入力端子に接続している楽器の 音を出力します。トゥルー・バイパスなので、出力音は内 部回路に影響されません。

INPUT AとINPUT Bの両方の端子に楽器を接続した 場合は、INPUT SELECTスイッチで、BYPASS端子 から出力する楽器を選択します。選択している入力端子 がINPUT SELECTインジケーターに表示されます。 INPUT AまたはINPUT Bのどちらか一方の端子に 楽器を接続した場合は、INPUT SELECTスイッチに 関わりなく、接続している楽器が常に出力されます。

#### **DC 9V IN端子**

ACアダプターで電源を供給する場合は、オプションの ACアダプターKA181(9V ACA)を使用してくだ さい。

■ 他のACアダプターを使用すると、故障の原因に なる可能性があります。

### **DC 9V OUT端子**

付属のDCケーブルと接続します。オプションのACアダプ ターKA181と付属のDCケーブルを使用しているとき は、3台の9V(4064)で動作するエフェクト・ペダル等に 電源を供給することができます。

- ▲ 接続するエフェクト・ペダルの消費電流の合計が 200mAを超えないように注意してください。ま た、接続するエフェクト・ペダルの電源の極性に注 意してください。
- DC 9V OUT端子にACアダプターを接続しない でください。故障の原因となります。
- 電池で動作している場合は、DC 9V OUT端子か ら電源は供給できません。

## <span id="page-98-0"></span>**チューニング**

- 1 チューニングする楽器とINPUT A 端子または INPUT B端子をケーブルで接続します。 **pitchblack+**の電源がオンになります。
- INPUT A端子、またはINPUT B端子にケーブルを 接続することで電源はオンになりますが、チュー ナーはオフの状態です。TUNER ON/OFFスイッチ を押すことによってチューナーがオンになります。
- 2 INPUT AとINPUT Bの両方の端子に楽器を接続 している場合は、INPUT SELECT スイッチで チューニングする楽器を選びます。INPUT Aまた はINPUT Bのどちらか一方の端子に楽器を接続し ている場合は、INPUT SELECTスイッチでAまた はBの設定を選びます。

選択した入力端子または設定がINPUT SELECT インジケーターに表示されます。

電源オン時は、はじめにケーブルを接続した入力 端子が自動的に選ばれます。

3 TUNER ON/OFFスイッチを押して、チューナーを オンにします。

TUNER ON/OFFインジケーターが点灯します。 チューナーをオンにすると、INPUT A端子または INPUT B端子から入力した信号はBYPASS端子 から出力されません。

チューニングする楽器をINPUT A 端子または INPUT B端子に接続しているときにチューナー をオンにできます。

ディスプレイにチューニング・モードの設定が約1秒 間表示されます。

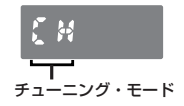

工場出荷時は、チューニング・モードがCH: クロマ チックに設定されています。

- 4 必要に応じてキャリブレーション、チューニング・ モード、フラット・チューニング、ディスプレイ・モード を設定します。
	- ■■p.101「キャリブレーションの設定」
	- ☞p.102「チューニング・モードの設定」
	- ☞p.105「フラット・チューニング」

☞p.106「ディスプレイ・モードの設定」

- ngm これらの設定は、INPUT AとINPUT Bの入力端 子ごとに設定できます。INPUT SELECTスイッチ で入力を切り替えると、自動的に設定も切り替わり ます。また、INPUT AまたはINPUT Bのどちら か一方の端子に楽器を接続している場合は、接続 した楽器に対して、INPUT SELECTスイッチでA またはBの設定を選択することができます。
- これらの設定は内部メモリーに保存されます。電 池を外したり、ACアダプターを抜いたときでも、 再度電源をオンにしたときは、内部メモリーに保 存されている設定で立ちあがります。
- 5 楽器を単音で弾きながら、合わせたい音名がディス プレイに表示されるように、おおまかにチューニング します。

ディスプレイには、入力した音に一番近い音名が表 示されます。

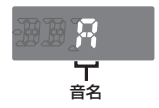

- 6 LEDメーターで、楽器を正確にチューニングします。 ピッチのズレを示すLEDメーターは、ディスプレイ・ モードの設定によって、表示のしかたが異なります。 工場出荷時は、F1: フォーカス1に設定されていま す。☞p.106「ディスプレイ・モードの設定」
- 7 チューニングが終了したら、TUNER ON/OFFス イッチを押して、チューナーをオフにします。

TUNER ON/OFFインジケーターが消灯します。 入力端子に接続している楽器の音がBYPASS端 子から出力されます。

INPUT AとINPUT Bの両方の端子に楽器を接続 している場合は、チューナーがオフになっていても INPUT SELECTスイッチで、BYPASS端子から 出力する楽器を選択できます。選択している入力端 子がINPUT SELECTインジケーターに表示され ます。

INPUT AまたはINPUT Bのどちらか一方の端子 に楽器を接続している場合は、INPUT SELECTス イッチに関わりなく、接続している楽器が常に出力さ れます。

## <span id="page-100-0"></span>**キャリブレーションの設定**

キャリブレーション(チューニングするための基準ピッ チ、ピアノ中央のラの音=A4)を設定します。

- キャリブレーションは、INPUT AとINPUT Bの入 力端子ごとに設定できます。INPUT SELECTス イッチで入力を切り替えると、自動的に設定も切り 替わります。
- キャリブレーションの設定は、内部メモリーに保存 されます。電池を外したり、ACアダプターを抜い た場合でも、再度電源をオンにしたときは、内部メ モリーに保存されている設定になります。
- 1 CALIBボタンを押します。

ディスプレイに現在の設定が表示されます。

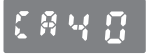

工場出荷時は40: 440Hzに設定されています。

2 UPボタンまたはDOWNボタンでキャリブレーショ ンを設定します。

40: 440Hz 41: 441Hz 42: 442Hz 43: 443Hz 44: 444Hz 45: 445Hz 36: 436Hz 37: 437Hz 38: 438Hz 39: 439Hz

設定をキャンセルする場合は、TUNER ON/OFF スイッチを押すか、INPUT SELECTスイッチを押 L/TA/Rを切り替えます。

#### 3 STOREボタンを押します。

INPUT SELECTインジケーターが点滅します。A とBの設定が同じ場合は、AとBのインジケーター が点滅します。AとB の設定が異なる場合は、IN-PUT SELECTスイッチで選択している方のインジ ケーターが点滅します。

4 UPボタン、DOWNボタン、またはINPUT SELECT スイッチを押して、設定の保存先を選択します。

#### 5 もう一度STOREボタンを押します。 選択した保存先にキャリブレーションの設定が書き 込まれ、チューニングできる状態に戻ります。

STOREボタンを押すと、キャリブレーション、チュー ニング・モード、フラット・チューニング、ディスプレイ・ モードの設定が、同時にすべて保存されます。例え ば、Aを選んでチューニング・モードを変更しBに保存 すると、チューニング・モード以外の設定も、Aの設定 に書き替わります。また、Aのチューニング・モードを 変更した後、ディスプレイ・モードを変更してAに保存 すると、チューニング・モードとディスプレイ・モードが 変更された値で書き替わります。

## <span id="page-101-0"></span>**チューニング・モードの設定**

チューニングする楽器や音律に合わせて、チューニン グ・モードを設定します。ギターやベースのレギュラー・ チューニング、ギターの各種オープン・チューニング、自 分で設定した音律など、さまざまなチューニングに対応 することができます。

- チューニング・モードは、INPUT AとINPUT Bの 入力端子ごとに設定できます。INPUT SELECT スイッチで入力を切り替えると、自動的に設定も切 り替わります。
- チューニング・モードの設定は、内部メモリーに保 存されます。電池を外したり、ACアダプターを抜 いた場合でも、再度電源をオンにしたときは、内部 メモリーに保存されている設定になります。

1 MODEボタンを押します。

ディスプレイに現在のモードが表示されます。

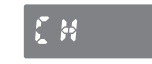

工場出荷時はCH: クロマチックに設定されていま す。

2 UPまたはDOWNボタンでチューニング・モードを 設定します。

CH: クロマチック。音名が半音単位で表示されます。 GT: ギターのレギュラー・チューニング用 (7B、6E、5A、4D、3G、2B、1E)。 BS: ベースのレギュラー・チューニング用 (LB、4E、3A、2D、1G、HC)。 OD: ギターのオープンDチューニング用。 (6D、5A、4D、3F#、2A、1D) OE: ギターのオープンEチューニング用。 (6E、5B、4E、3G#、2B、1E) OG: ギターのオープンGチューニング用。 (6D、5G、4D、3G、2B、1D) OA: ギターのオープンAチューニング用。 (6E、5A、4E、3A、2C#、1E) DA: ギターのDADGADチューニング用。 (6D、5A、4D、3G、2A、1D) P1~P5: 音律プログラム。自分で設定した音律を 使用してチューニングします。5つの音律プログラ ムを設定することができます。(☞p.103「音律プ

ログラムの設定」)

<span id="page-102-0"></span>設定をキャンセルする場合は、TUNER ON/OFF スイッチを押すか、INPUT SELECTスイッチを押 L.てA/Rを切り替えます。

#### 3 STOREボタンを押します。

INPUT SELECTインジケーターが点滅します。A とBの設定が同じ場合は、AとBのインジケーターが 点滅します。AとBの設定が異なる場合は、INPUT SELECTスイッチで選択している方のインジケー ターが点滅します。

- 4 UPボタン、DOWNボタン、またはINPUT SELECT スイッチを押して、設定の保存先を選択します。
- 5 もう一度STOREボタンを押します。 選択した保存先にチューニング・モードの設定が書き 込まれ、チューニングできる状態に戻ります。
- **nde STORE ボタンを押すと、キャリブレーション、** チューニング・モード、フラット・チューニング、ディ スプレイ・モードの設定が、同時にすべて保存され ます。(☞p.101)

# **音律プログラムの設定**

**pitchblack+**では平均律のほかに、好みの音律を記憶 させチューニングすることができます。民族楽器やスト レッチ・チューニングのような音律等も設定できます。 音律は、A0~C8までの88音を1音ごとに設定する方 法(All Note)と、1オクターブ分の設定をして、すべて の音域に反映させる方法(Octave Link)があります。 設定した音律は、音律プログラムとして5つまで保存

することができます。

音律プログラムの設定は、内部メモリーに保存さ れます。電池を外したり、ACアダプターを抜いた 場合でも、再度電源をオンにしたとき、音律プログ ラムは内部メモリーに保存されています。

#### **1音ごとに音律を設定する (All Note)**

A0~C8までの88音を1音ごとに設定します。

1 チューニング・モードでP1 ~P5(PROGRAM1~ PROGRAM5)を選び、STOREボタンで保存します。 ☞p.102「チューニング・モードの設定」

2 NOTE/CENTボタンを押します。

音律プログラムのエディット・モードに入ります。 ディスプレイに音名とオクターブ、セント値が表示さ れ、音名とオクターブが点滅します。

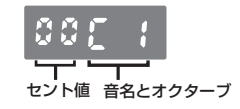

- オクターブが表示されていない場合は、Octave Linkの設定画面(☞「オクターブ範囲で音律を設 定する」)になっています。このときは、NOTE/ CENTボタンを約1秒間押して、All Noteの設定 画面にします。
- 3 UPまたはDOWNボタンで、セント値を設定する音 名とオクターブを選びます。
- 4 NOTE/CENT ボタンを押してセント値を点滅さ せ、UPまたはDOWNボタンで、平均律を基準とし たセント値を設定します。 セント値は-50~+50セントの範囲で設定できます。
- 5 設定を続けるには、NOTE/CENTボタンを押して、 手順3、4を繰り返します。
- 6 設定し終えたら、STOREボタンを押します。 ディスプレイにプログラム・ナンバーが表示されます。
- 7 UPボタンまたはDOWNボタンで、設定を保存す るプログラム・ナンバー(P1~P5)を選びます。
- 8 もう一度、STOREボタンを押します。 設定が保存され、チューニングできる状態に戻ります。
- **オクターブ範囲で音律を設定する (Octave Link)**

各オクターブのノートを同じ音律に設定します。

- 1 チューニング・モードでP1~P5(PROGRAM1~ PROGRAM5)を選び、STOREボタンで保存します **☞n.102「チューニング・モードの設定」**
- 2 NOTE/CENTボタンを押します。 音律プログラムのエディット・モードに入ります。 ☞p.103「1音ごとに音律を設定する (All Note)」
- 3 NOTE/CENTボタンを約1秒間押します。 ディスプレイにOctave Linkの設定画面が表示されま す。音名とセント値が表示され、音名が点滅します。

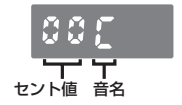

- <span id="page-104-0"></span>no NOTE/CENTボタンを約1秒間押すたびに、All NoteとOctave Linkの設定画面が切り替わります。
- 4 UPまたはDOWNボタン、NOTE/CENTボタンで、 C~Bの1オクターブ分のセント値を設定します。
	- 設定のしかたと、セント値の設定範囲は、All Note と同様です。

☞p.103「1音ごとに音律を設定する (All Note)」

- 5 設定し終えたら、STOREボタンを押します。 ディスプレイにプログラム・ナンバーが表示されます。
- 6 UPまたはDOWNボタンで、設定を保存するプログ ラム・ナンバー(P1~P5)を選びます。
- 7 もう一度、STOREボタンを押します。

設定が保存され、チューニングできる状態に戻りま す。

## **フラット・チューニングの設定**

フラット・チューニングでは、ディスプレイに表示される音 名よりも、半音単位で低くチューニングすることができま す。最大7半音まで低くチューニングできます。

- フラット・チューニングは、チューニング・モードが Guitar、Bass、Open D~Open Aのオープン・ チューニング、DADGADのときに有効になります。
- フラット・チューニングは、INPUT AとINPUT Bの 入力端子ごとに設定できます。INPUT SELECT スイッチで入力を切り替えると、自動的に設定も切 り替わります。
- フラット・チューニングの設定は、内部メモリーに保 存されます。電池を外したり、ACアダプターを抜 いた場合でも、再度電源をオンにしたときは、内部 メモリーに保存されている設定になります。
- 1 FLATボタンを押します。 フラット・チューニング・インジケーターが点滅し、 ディスプレイに現在のフラット数が表示されます。

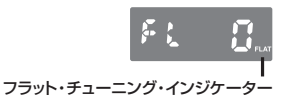

- <span id="page-105-0"></span>2 UPまたはDOWNボタンでフラット数を設定します。 フラット数は0~7の範囲で設定できます。0以外 に設定すると、フラット・チューニング・インジケー ターが点灯します。
- 設定をキャンセルする場合は、TUNER ON/OFF スイッチを押すか、INPUT SELECTスイッチを押 L.てA/Rを切り替えます。

#### 3 STOREボタンを押します。

INPUT SELECTインジケーターが占減します。A とBの設定が同じ場合は、AとBのインジケーターが 点滅します。AとBの設定が異なる場合は、INPUT SELECTスイッチで選択している方のインジケー ターが点滅します。

- 4 UPボタン、DOWNボタン、またはINPUT SELECT スイッチを押して、設定の保存先を選択します。
- 5 もう一度STOREボタンを押します。 選択した保存先にフラット・チューニングの設定が書 き込まれ、チューニングできる状態に戻ります。
- STORE ボタンを押すと、キャリブレーション、 チューニング・モード、フラット・チューニング、ディ スプレイ・モードの設定が、同時にすべて保存され ます。(☞p.101)

## **ディスプレイ・モードの設定**

LEDメーターの表示パターンを設定します。6種類の 表示パターンから選びます。

ディスプレイ・モードの設定は、内部メモリーに保存 されます。電池を外したり、ACアダプターを抜い た場合でも、再度電源をオンにしたときは、内部メ モリーに保存されている設定で立ちあがります。

### 1 DISPLAYボタンを押します。

現在の設定がディスプレイに表示されます。

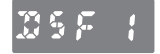

工場出荷時はF1: フォーカス1に設定されています。

2 UPボタンまたはDOWNボタンで表示パターンを 選びます。

S1: メーター

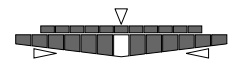

LEDメーターの中央のLEDが点灯するように楽器を チューニングします。LEDの点灯は、ピッチが高いと きに中央より右側へ、低いときに左側へ移動します。 ピッチ・ガイドLEDは、ピッチが高いときに<1、低い ときについが点灯します。

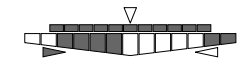

LEDメーターの点灯の流れが止まるように楽器を チューニングします。LEDメーターの点灯は、ピッチ が高いときに左から右へ、低いときに右から左へ流 れます。ピッチ・ガイドLEDは、ピッチが高いときに ⊲. 低いときに下が点灯します。

#### S3: ハーフ・ストロボ

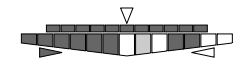

LEDメーターの点灯の流れが止まり、中央のLED だけが点灯するように楽器をチューニングします。 ピッチが高いときはLEDメーターの中央より右側 で、ピッチが低いときはLEDメーターの中央より左 側でストロボを表示します。ピッチが合うと、中央の LEDだけが点灯します。ピッチ・ガイドLEDは、ピッ チの高低を表示します。ピッチが高いときは<1、低 いときはsが点灯します。

S4: ミラー

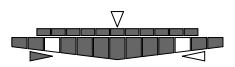

LEDメーターの左右に点灯している2つのLEDが 中央で重なるように楽器をチューニングします。 LEDの点灯は、ピッチのズレが大きいほど両端へ移 動します。ピッチ・ガイドIFDは、ピッチが高いときに <1.低いときにpが点灯します。

F1: フォーカス1

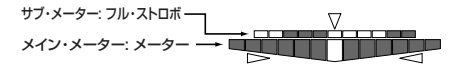

メイン・メーターがS1:メーターの動作をし、サブ・ メーターがS2: フル・ストロボと同様の動作をしま す。サブ・メーターは精度の高いので、より正確な チューニングが可能です。ピッチ・ガイドLEDは、ピッ チが高いときに⊲、低いときに⊳が点灯します。

F2: フォーカス2

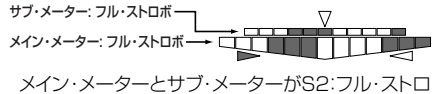

ボと同様の動作をします。サブ・メーターは精度の

<span id="page-107-0"></span>高いので、より正確なチューニングが可能です。ピッ チ・ガイドLEDは、ピッチが高いときに<br />
氏いとき にsが点灯します。

設定をキャンセルする場合は、TUNER ON/OFF スイッチを押すか、INPUT SELECTスイッチを押 してA/Bを切り替えます。

#### 3 STOREボタンを押します。

INPUT SELECTインジケーターが点滅します。A とBの設定が同じ場合は、AとBのインジケーターが 点滅します。AとBの設定が異なる場合は、INPUT SELECTスイッチで選択している方のインジケー ターが点滅します。

- 4 UPボタン、DOWNボタン、またはINPUT SELECT スイッチを押して、設定の保存先を選択します。
- 5 もう一度STOREボタンを押します。 選択した保存先にディスプレイ・モードの設定が書き 込まれ、チューニングできる状態に戻ります。
- note STORE ボタンを押すと、キャリブレーション、 チューニング・モード、フラット・チューニング、ディ スプレイ・モードの設定が、同時にすべて保存され ます。(☞p.101)

## **故障とお思いになるまえに**

チューニングできない。

- ・チューナーがオフになっていませんか? TUNER ON/OFFスイッチを押して、チューナーを オンにしてください。
- ・INPUT AとINPUT Bの両方の端子に楽器を接続し いる場合、チューニングする楽器の入力をINPUT SELECTスイッチで選択していますか?
- ・チューニングする楽器に対して、適切なチューニング・ モードが選ばれていますか?

例えば、ギターをチューニングするときに、チューニ ング・モードがBS(ベース)等になっていると、音名 が表示されない場合があります。

#### BYPASS端子から音が出力されない。

・チューナーがオンになっていませんか? チューナーがオンのときは、BYPASS端子から出力 されません。TUNER ON/OFFスイッチを押して、 チューナーをオフにしてください。

#### DC 9V OUT端子から電源が供給できない。

・**pitchblack+**を電池で動作させていませんか? 電池で動作している場合は、DC 9V OUT端子から 電源は供給されません。
## **仕 様**

- •音律: 12平均律, プログラム (88音)
- ・ 測定範囲: E0(20.60Hz)~C8(4186Hz) (サイン波入力時)
- ・キャリブレーション範囲: A4=436~445Hz (1Hzステップ)
- 測定精度: ±0.1セント!!内
- ・フラット・チューニング: 1~7半音
- ・接続端子:

INPUT A、INPUT B端子(φ6.3モノラル標準ジャック) BYPASS端子(φ6.3モノラル標準ジャック) DC 9V IN端子 DC 9V OUT端子

- ・入力インピーダンス: 1MΩ(チューナー・オン時)
- ・電源: S-006P/6F22/6LR61(9V積層型乾電 洲)、またはACアダプターKA181(9V ACO)
- ・電池寿命: チューナー・オン時、連続約5時間 (A4連続入力時、ディスプレイ・モード: フォーカス 1、6F22型マンガン乾電池使用)
- ・消費電流: 最大50mA
- ・外形寸法(WxHxD): 128mm × 120mm × 47mm(ゴム足含む)
- ・重量: 492g(電池含む)
- ・付属品: 動作確認用6F22型マンガン乾電池×1、 DCケーブル×1
- ·オプション: ACアダプターKA181(9V ⊕ ← )

仕様および外観は、改良のため予告無く変更すること があります。

## **保証規定(必ずお読みください)**

本保証書は、保証期間中に本製品を保証するもので、付属 品類(ヘッドホンなど)は保証の対象になりません。保証期 間内に本製品が故障した場合は、保証規定によって無償修 理いたします。

- 1. 本保証書の有効期間はお買い上げ日より1ケ年です。
- 2. 次の修理等は保証期間内であっても有料修理となります。
- ・消耗部品(電池、スピーカー、真空管、フェーダーなど)の 交換。
- ・お取扱い方法が不適当のために生じた故障。
- ・天災(火災、浸水等)によって生じた故障。
- ・故障の原因が本製品以外の他の機器にある場合。
- ・不当な改造、調整、部品交換などにより生じた故障または 損傷。
- ・保証書にお買い上げ日、販売店名が未記入の場合、または 字句が書き替えられている場合。
- ・本保証書の提示がない場合。

尚、当社が修理した部分が再度故障した場合は、保証期間 外であっても、修理した日より3ケ月以内に限り無償修理 いたします。

3. 本保証書は日本国内においてのみ有効です。 This warranty is valid only in Japan.

- 4. お客様が保証期間中に移転された場合でも、保証は引 き続きお使いいただけます。詳しくは、サービス・セン ターまでお問い合わせください。
- 5. 修理、運送費用が製品の価格より高くなることがあります ので、あらかじめサービス・センターへご相談ください。 発 送にかかる費用は、お客様の負担とさせていただきます。
- 6. 修理中の代替品、商品の貸し出し等は、いかなる場合に おいても一切行っておりません。

本製品の故障、または使用上生じたお客様の直接、間接の 損害につきましては、弊社は一切の責任を負いかねますの でご了承ください。

本保証書は、保証規定により無償修理をお約束するための もので、これよりお客様の法律上の権利を制限するもので はありません。

#### **お願い**

- 1. 保証書に販売年月日等の記入がない場合は無効となり ます。記入できないときは、お買い上げ年月日を証明で きる領収書等と一緒に保管してください。
- 2. 保証書は再発行致しませんので、紛失しないように大切 に保管してください。

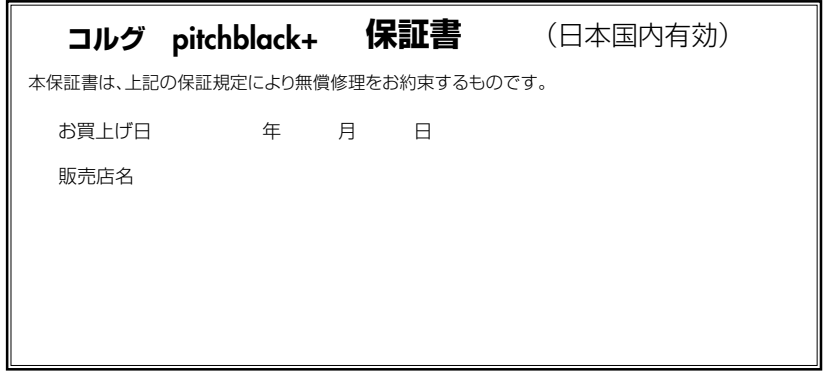

## **アフターサービス**

修理についてのご質問、ご相談は、サービス・センターへお問い合わせください。商品のお取り扱いについてのご質問、ご相談 は、お客様相談窓口へお問い合わせください。

### お客様相談窓口 TEL 03(5355)5056

● サービス・センター: 〒168-0073 東京都杉並区下高井戸1-15-12

TEL 03(5355)3537 FAX 03(5355)4470

#### **IMPORTANT NOTICE TO CONSUMERS**

This product has been manufactured according to strict specifications and voltage requirements that are applicable in the country in which it is intended that this product should be used. If you have purchased this product via the internet, through mail order, and/or via a telephone sale, you must verify that this product is intended to be used in the country in which you reside.

WARNING: Use of this product in any country other than that for which it is intended could be dangerous and could invalidate the manufacturer's or distributor's warranty. Please also retain your receipt as proof of purchase otherwise your product may be disqualified from the manufacturer's or distributor's warranty.

#### **REMARQUE IMPORTANTE POUR LES CLIENTS**

Ce produit a été fabriqué suivant des spécifications sévères et des besoins en tension applicables dans le pays où ce produit doit être utilisé. Si vous avez acheté ce produit via l'internet, par vente par correspondance ou/et vente par téléphone, vous devez vérifier que ce produit est bien utilisable dans le pays où vous résidez. ATTENTION: L'utilisation de ce produit dans un pays autre que celui pour lequel il a été conçu peut être dangereuse et annulera la garantie du fabricant ou du distributeur. Conservez bien votre récépissé qui est la preuve de votre achat, faute de quoi votre produit ne risque de ne plus être couvert par la garantie du fabricant ou du distributeur.

#### **WICHTIGER HINWEIS FÜR KUNDEN**

Dieses Produkt wurde unter strenger Beachtung von Spezifikationen und Spannungsanforderungen hergestellt, die im Bestimmungsland gelten. Wenn Sie dieses Produkt über das Internet, per Postversand und/oder mit telefonischer Bestellung gekauft haben, müssen Sie bestätigen, dass dieses Produkt für Ihr Wohngebiet ausgelegt ist. WARNUNG: Verwendung dieses Produkts in einem anderen Land als dem, für das es bestimmt ist, verwendet wird, kann gefährlich sein und die Garantie des Herstellers oder Importeurs hinfällig lassen werden. Bitte bewahren Sie diese Quittung als Kaufbeleg auf, da andernfalls das Produkt von der Garantie des Herstellers oder Importeurs ausgeschlossen werden kann.

#### **NOTA IMPORTANTE PARA EL CONSUMIDOR**

Este producto ha sido fabricado de acuerdo a estrictas especificaciones y requerimientos de voltaje aplicables en el país para el cual está destinado. Si ha comprado este producto por internet, a través de correo, y/o venta telefónica, debe usted verificar que el uso de este producto está destinado al país en el cual reside. AVISO: El uso de este producto en un país distinto al cual está destinado podría resultar peligroso y podría invalidar la garantía del fabricante o distribuidor. Por favor guarde su recibo como prueba de compra ya que de otro modo el producto puede verse privado de la garantía del fabricante o distribuidor.

# **4015-2 Yanokuchi, Inagi-city, Tokyo 206-0812 Japan**

**© 2008 KORG INC.**